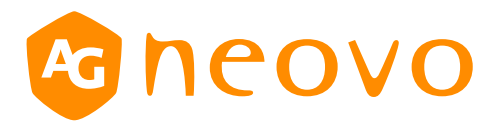

# RS232 Command List

# **QX-24/QX-28/QX-32/QX-43/QX-55**

displays.agneovo.com

# **1. INTRODUCTION**

#### *1.1 Purpose*

The purpose of this document is to explain in detail the commands and steps that can be used to control a display via RS232C.

#### *1.2 Definitions, Abbreviations and Acronyms*

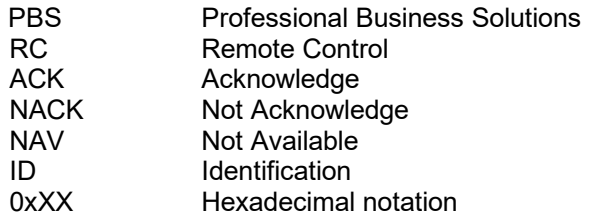

# **2. COMMAND PACKET FORMAT**

#### *2.1 Physical Specifications*

- 1. Baud Rate : 9600
- 2. Data bits: 8
- 3. Parity : None
- 4. Stop Bit : 1
- 5. Flow Control : None
- 6. The Pin Assignments for DB9 Female connector: Female D-Sub 9-Pin (outside view)

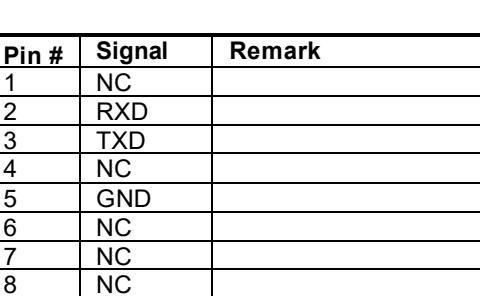

# *2.2 Communication Procedure*

9 NC frame GND

Control commands can be sent from a host controller via the RS232 connection. A new command should not be sent until the previous command is acknowledged. However, if a response is not received **within 500 milliseconds** a retry may be triggered. Every valid command receives an ACK. A command that is valid but not supported in the current implementation will be responded to with a NAV (Not Available). If the command buffer is corrupt (transmission errors) the command will be responded to with a NACK. The display operates according to the received command. If the command is a valid "Get" command, the display responds with the requested info. If the command is a valid "Set" command allowed, the display performs the requested operation. Figure1 and Figure2 explain the mechanism of the Get and Set commands.

#### Note: **For LAN control, the port number is 5000.**

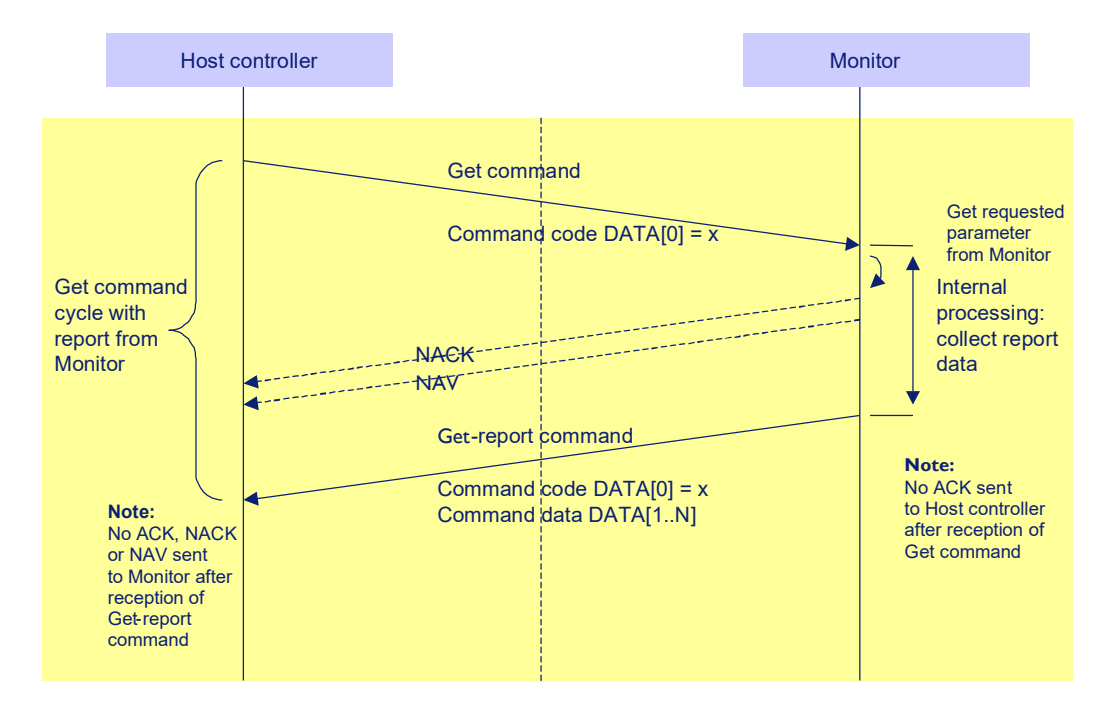

Figure 1: Explanation of mechanism of Get Command.

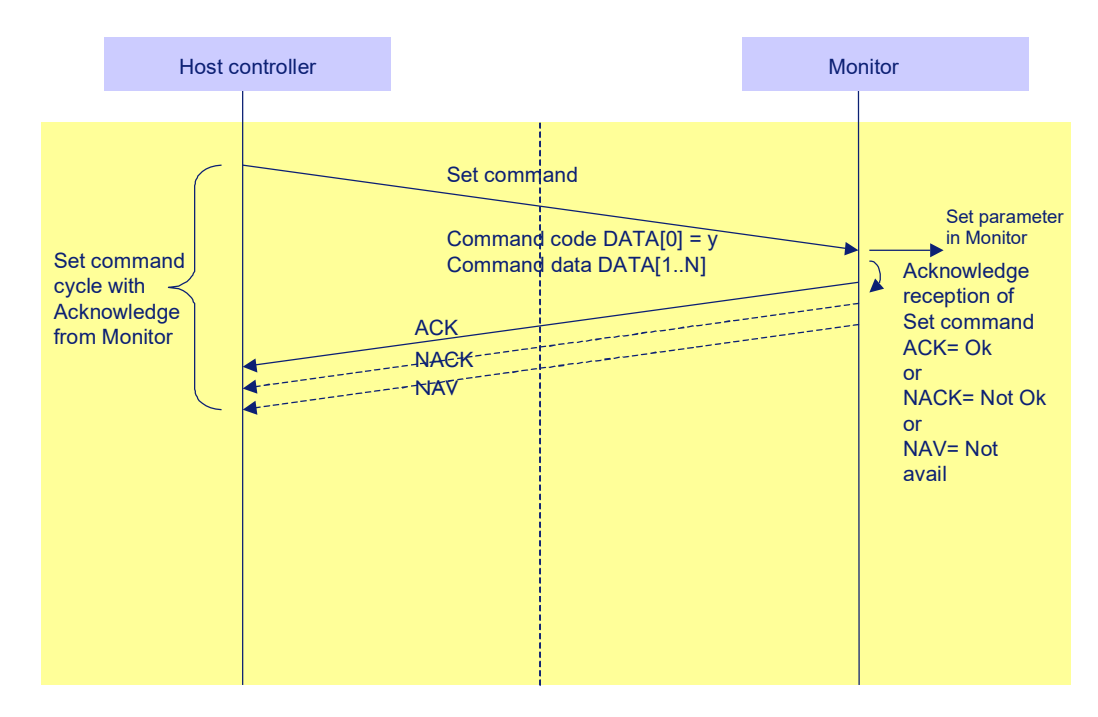

Figure 2: Explanation of mechanism of Set Command.

## *2.3 Command Format*

The RS232 packet format:

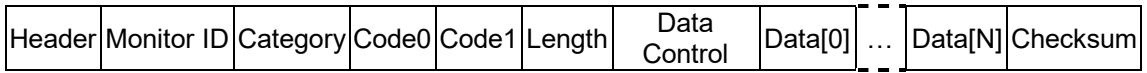

In detail:

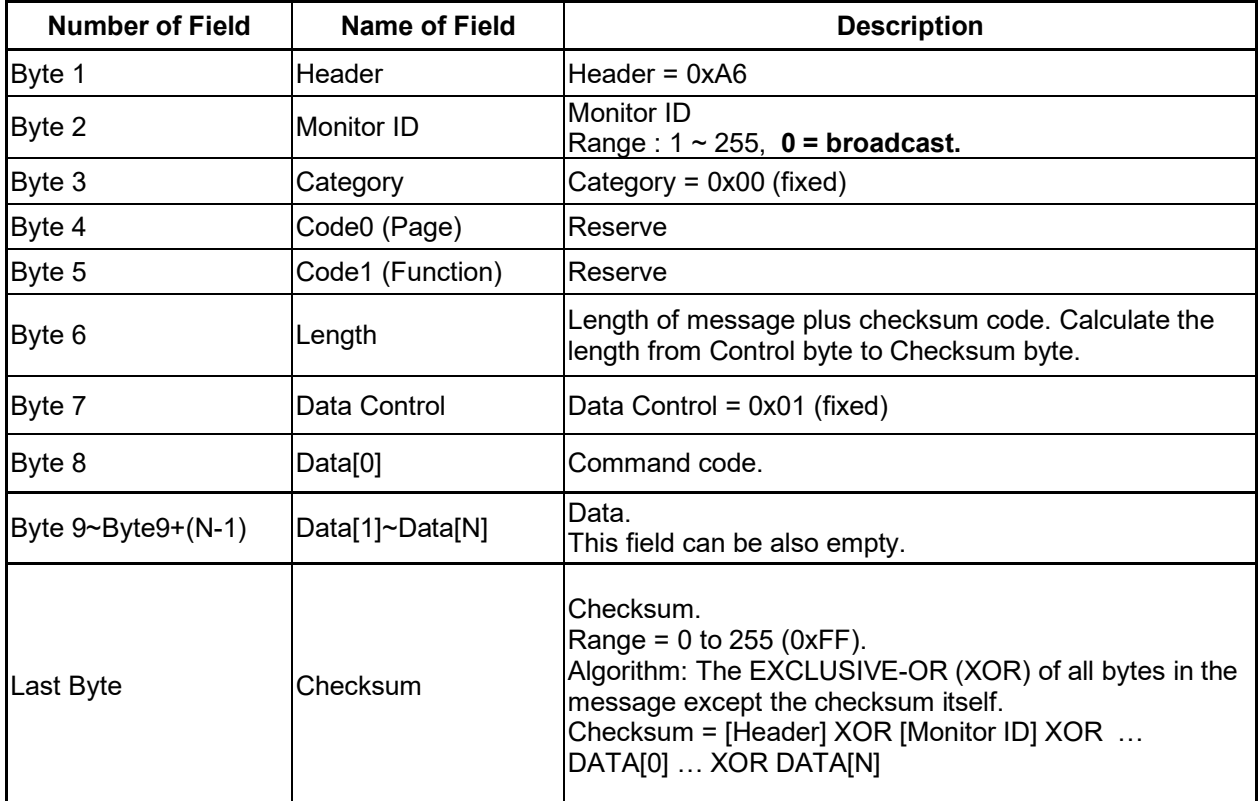

Monitor ID=0, Broadcast, ( Host 送出 ID=0 時 每一台 Monitor 會收到命令, 並執行命令, 但不會回應 ACK )

# MESSAGES - SYSTEM

#### *2.4 Communication Control*

This defines the feedback command from monitor to host controller when it receives the display command from the host controller, depending on the commands availability, the command reported back to host controller can be one of the ACK(0x00), NACK(0x03) or NAV(0x04).

#### **Note: there is no reply message when the wrong ID address is being used.**

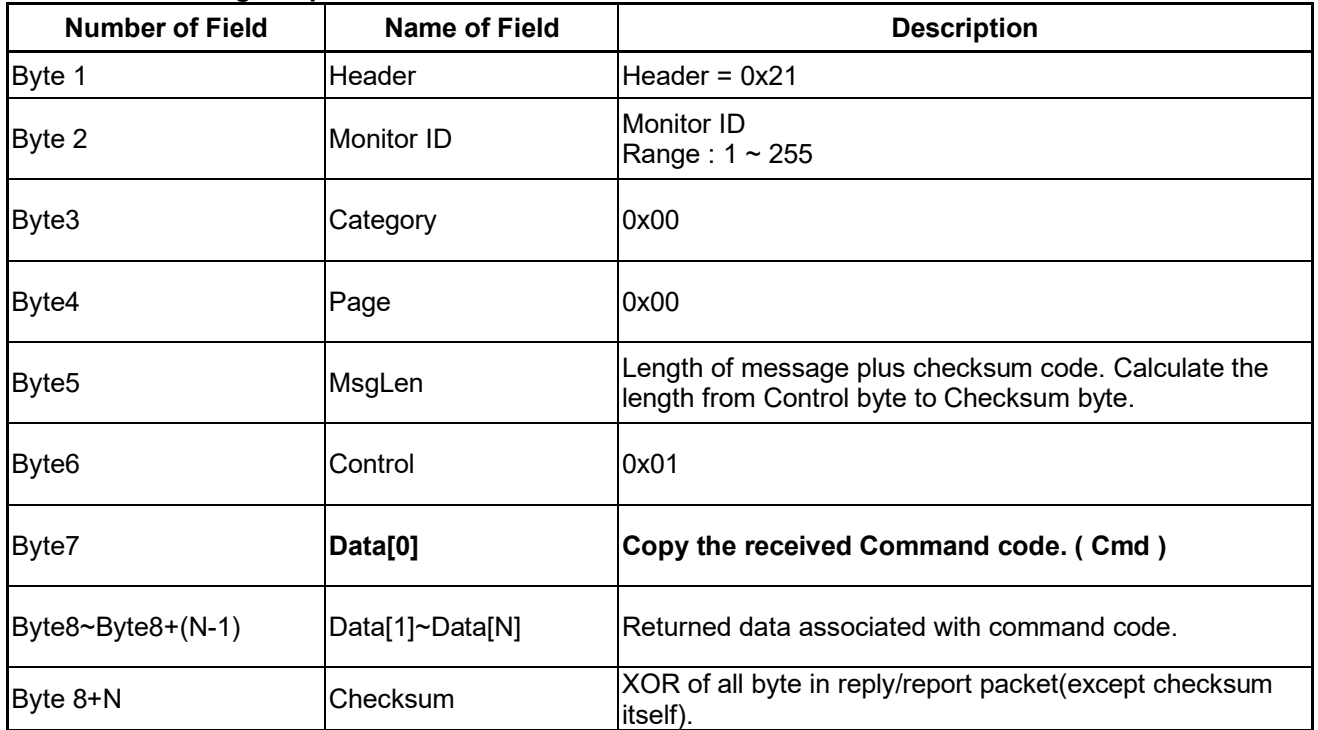

#### **2.4.1 Message-Report**

#### *Example ACK reply: (Display address 01)*

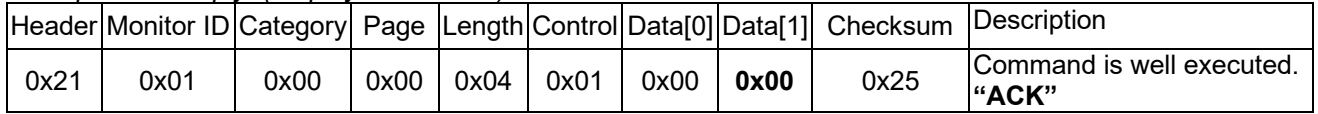

#### *Example NACK reply: (Display address 01)*

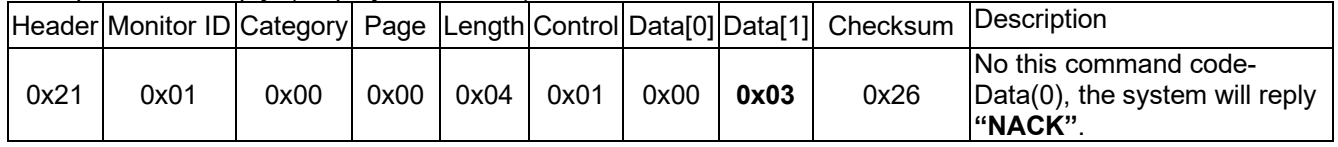

#### *Example NAV reply: (Display address 01)*

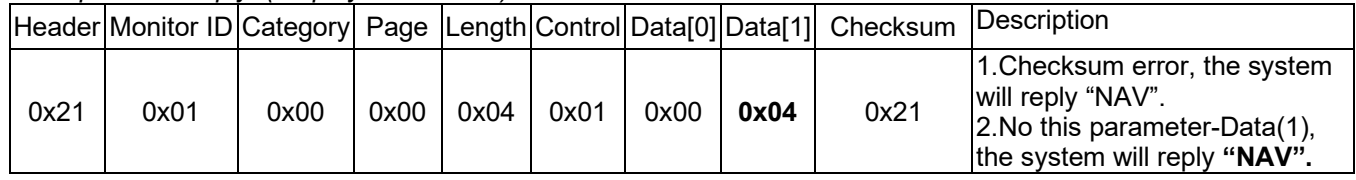

MESSAGES - GENERAL

#### *3.1 Platform and Version Labels*

This command provides the model name of platform and the display Software version to the host controller.

#### **3.1.1 Message-Get**

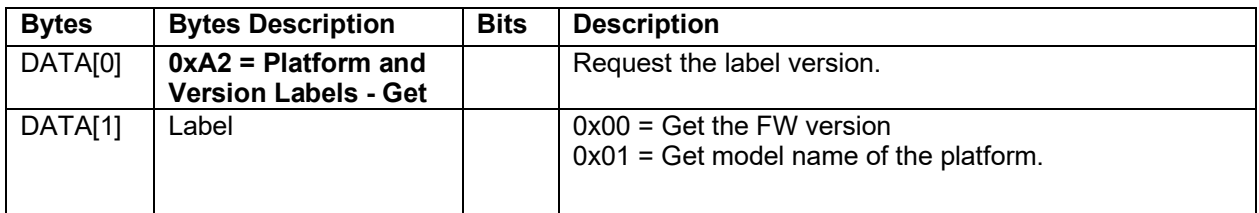

*Example: Get Model Name – 0x01 (Display address 01)* 

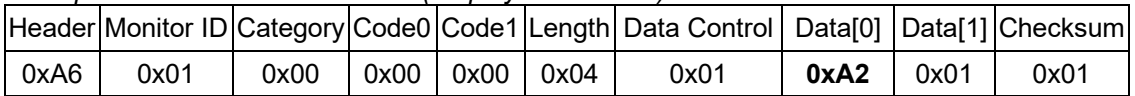

#### **3.1.2 Message-Report**

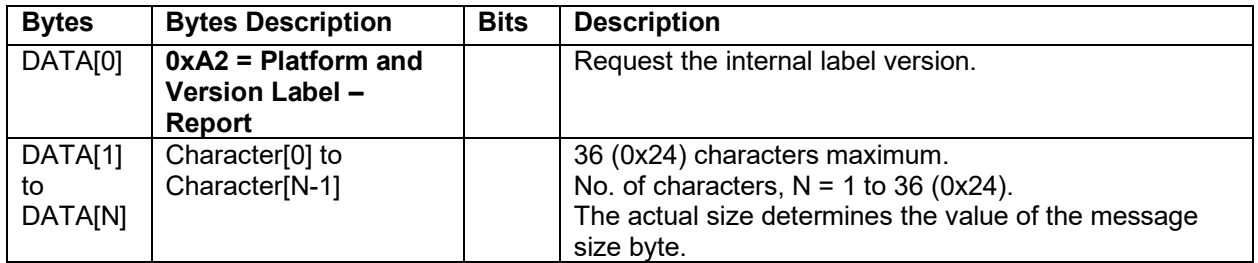

Example: reply Model Name QX-55 *(Display address 01)*

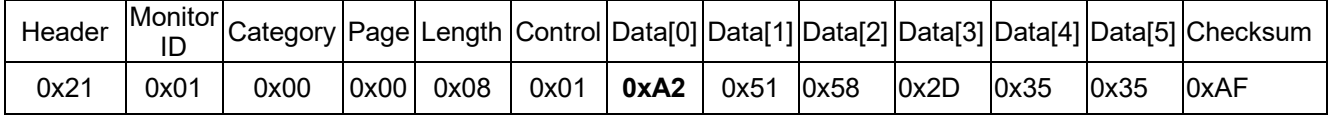

#### *3.2 Power state*

This command is used to set/get the power state as it is defined as below.

#### **3.2.1 Message-Get**

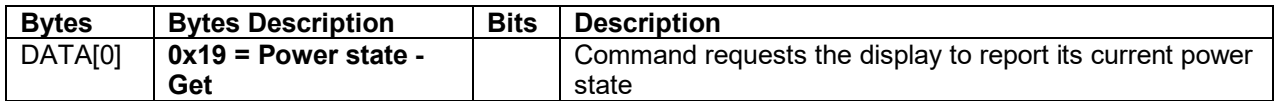

*Example: (Display address 01)* 

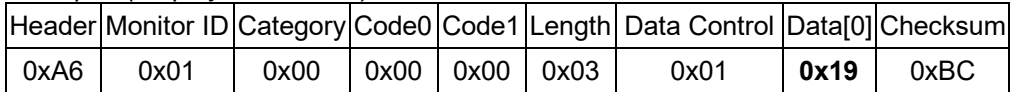

#### **3.2.2 Message-Report**

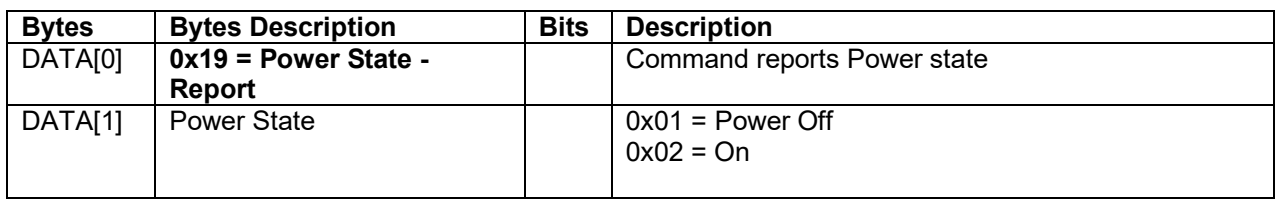

*Example: Power State On – 0x02 (Display address 01)* 

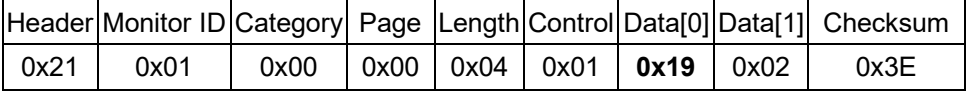

#### **3.2.3 Message-Set**

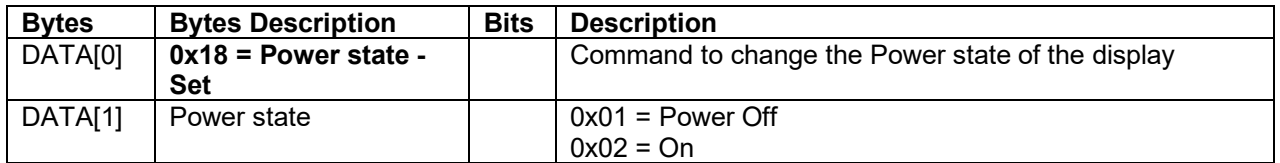

**Send to Monitor** Example*: Power State Deep Sleep (Display address 01)* 

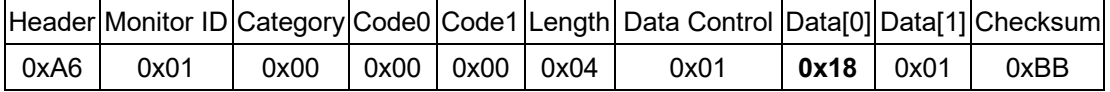

#### **Monitor** *ACK reply: Power Status OFF (Display address 01)*

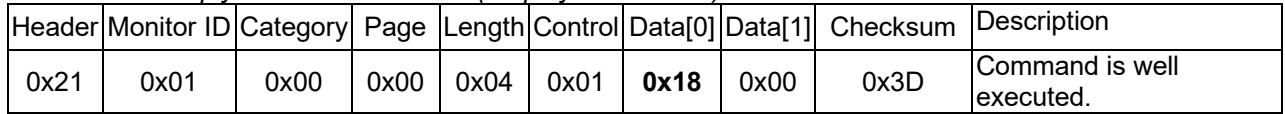

#### *3.3 User Input Control*

The following commands are used to lock/unlock the Remote Control and the Local Keyboard functionality corresponding.

#### **3.3.1 Message-Get**

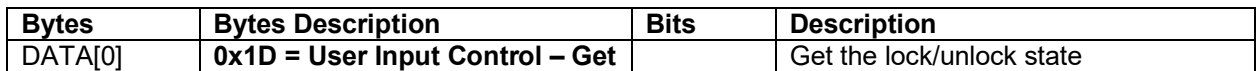

*Example: (Display address 01)* 

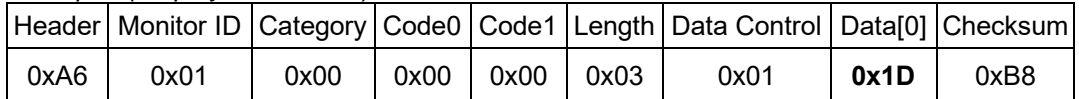

#### **3.3.2 Message-Report**

| <b>Bytes</b> | <b>Bytes Description</b>      | <b>Bits</b> | <b>Description</b>                 |
|--------------|-------------------------------|-------------|------------------------------------|
| DATA[0]      | $0x1D = User Input Control -$ |             | Report from display of lock/unlock |
|              | Report                        |             | state                              |
| DATA[1]      | Bit meaning:                  | Bit 73      | Not used                           |
|              | $0 =$ locked                  | Bit 2       | Power Key Locked                   |
|              | $1 =$ unlocked                | Bit 1       | Local Keyboard                     |
|              |                               | Bit 0       | <b>Remote Control</b>              |

*Example: Lock Keyboard and unlocked Remote Control (Display address 01)* 

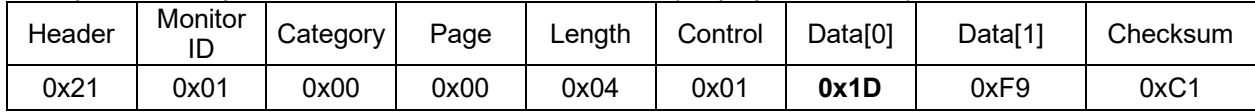

0x00 lock Keyboard(ALL)and IR Remote ,0x03 unlock keyboard and IR Remote (bit 2 invalid )

#### **3.3.3 Message-Set**

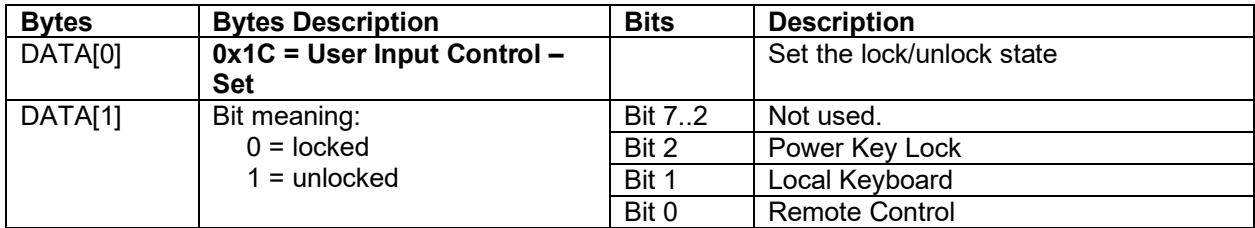

*Example: Unlock local Keyboard and unlock remote control (Display address 01)* 

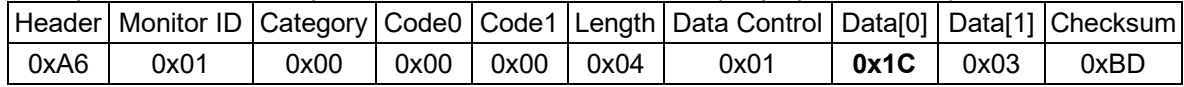

#### *3.4 Power state at Cold Start*

Command is used to set the cold start power state, the cold start power state are updated and stored by this command.

#### **3.4.1 Message-Set**

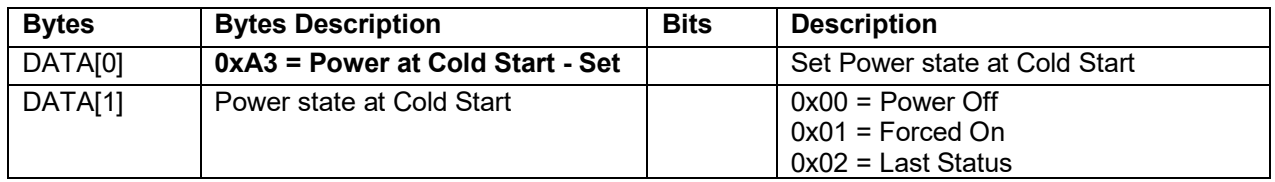

The value is stored and it is applied only when the display starts up from cold start power state the next time: Power Off:

The monitor will be automatically switched to Power Off mode (even if the last status was on) whenever the mains power is turned on or resumed after the power interruption. Forced On:

The monitor will be automatically switched to ON mode whenever the mains power is turned on or resumed after the power interruption.

Last Status:

The monitor will be automatically switched to the last status (either Power Off or On) whenever the mains power is turned on or resumed after the power interruption.

*Example: Set Power state at cold start to last status – 0x02 (Display address 01)* 

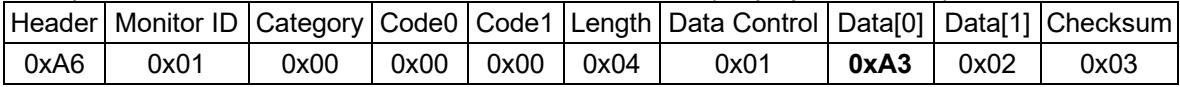

#### **3.4.2 Message-Get**

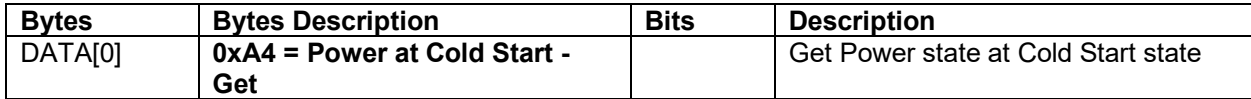

*Example: (Display address 01)* 

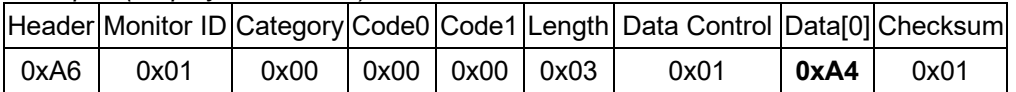

#### **3.4.3 Message-Report**

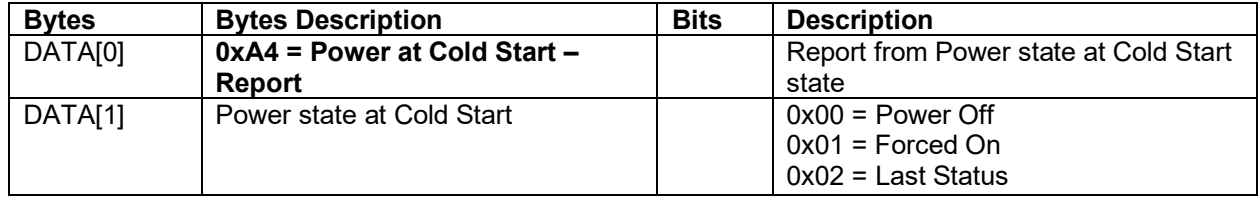

*Example: Current Power state at Cold Start state-0x02: Last Status (Display address 01)* 

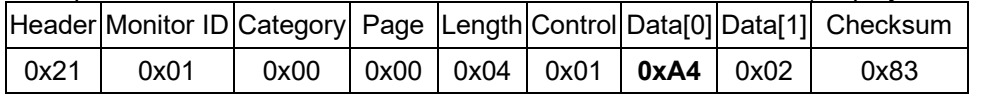

# **4. MESSAGES - INPUT SOURCES**

#### *4.4 Input Source*

This command is used to change the current input source.

#### **4.4.1 Message-Set**

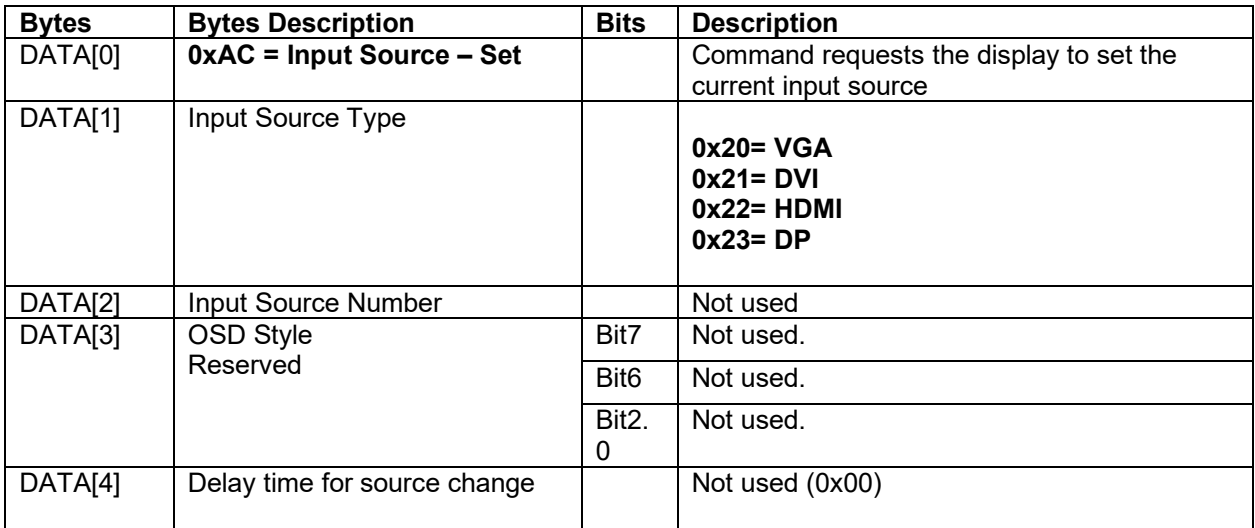

*Example: Set Input Source: HDMI-0x22 (Display address 01)- ( PIP Main and Multi-Win Win1 Input Source )*

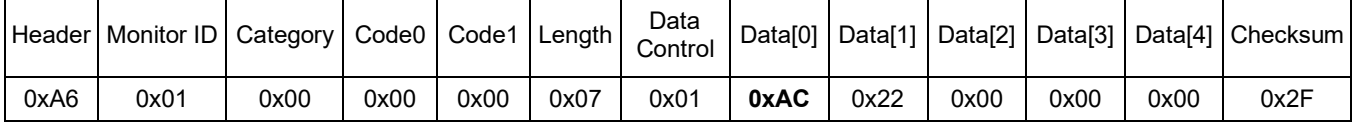

#### *4.5 Current Source*

This command is used to get the source detect auto or not.

#### **4.5.1 Message-Get**

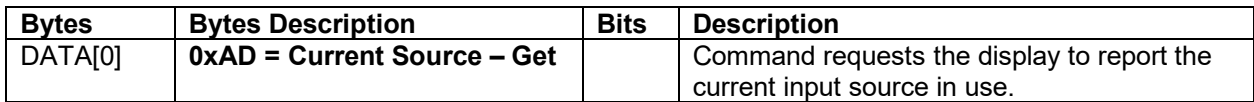

*Example: (Display address 01)* 

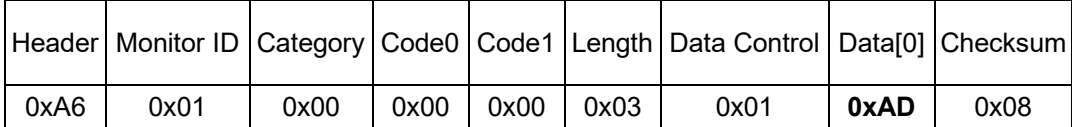

#### **4.5.2 Message-Report**

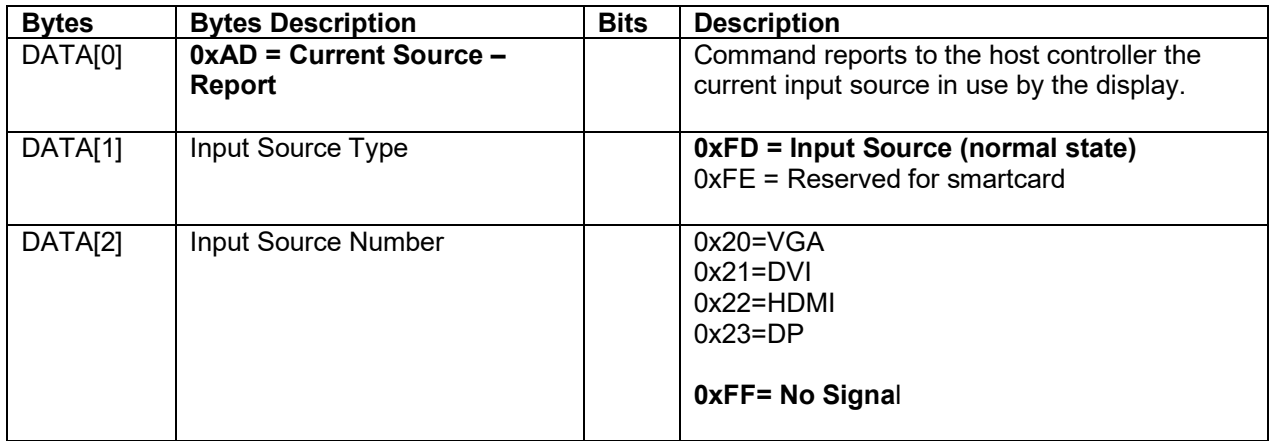

*Example: Current Input Source:* HDMI *– 0x22 (Display address 01)* 

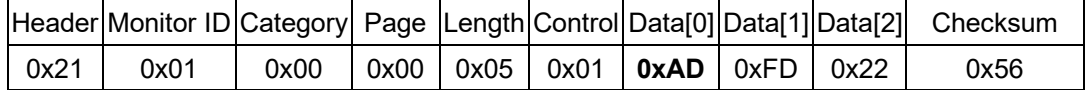

# *4.6* **Auto Signal Detecting**

This command is used to set source detect.

#### **4.6.1 Message-Get**

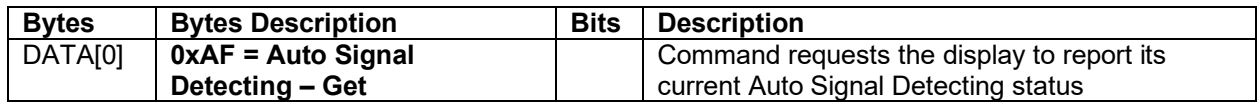

*Example: (Display address 01)* 

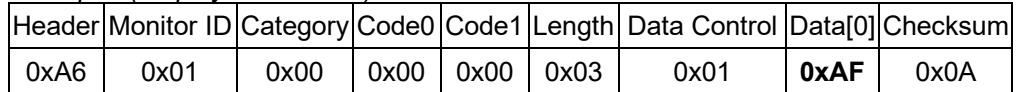

#### **4.6.2 Message-Report**

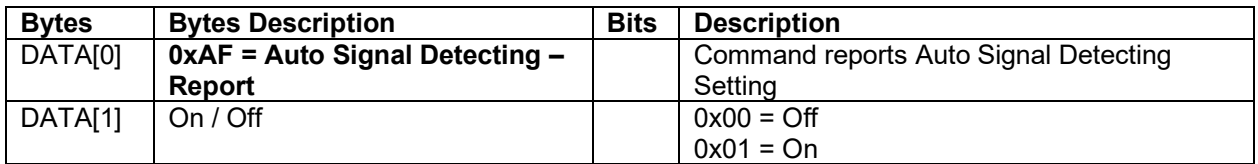

*Example: Current Display settings: On-0x01 (Display address 01)* 

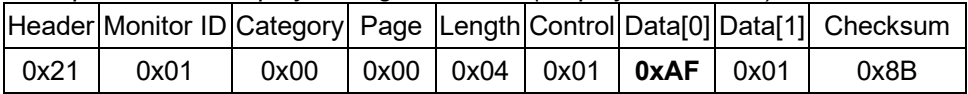

#### **4.6.3 Message-Set**

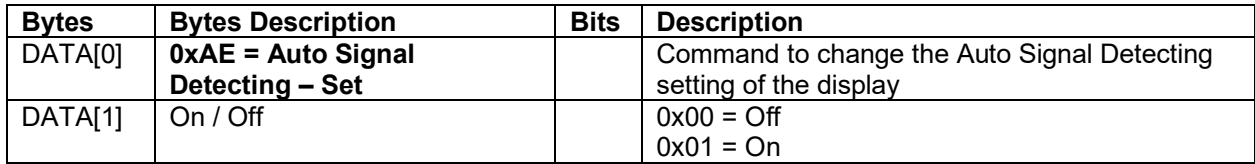

*Example: Set the Display to the fallowing: Auto Signal Detecting On-0X01 (Display address 01)* 

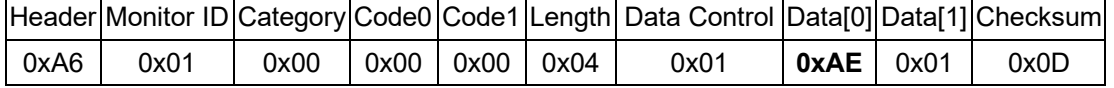

# **5. MESSAGES - VIDEO**

## *5.1 Picture Format*

This command is used to control the display screen format. (**Aspect**)

#### **5.1.1 Message-Get**

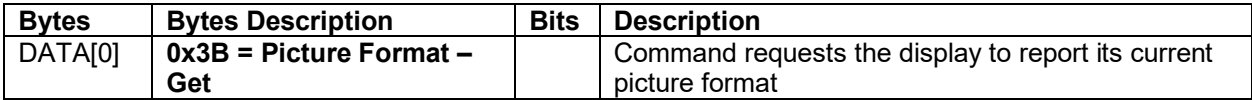

*Example: (Display address 01)* 

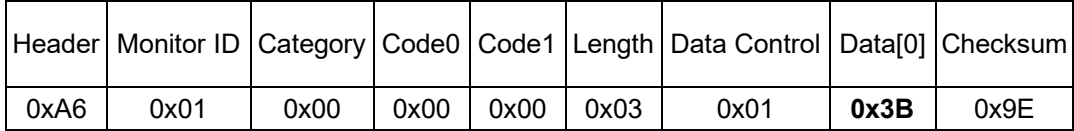

#### **5.1.2 Message-Report**

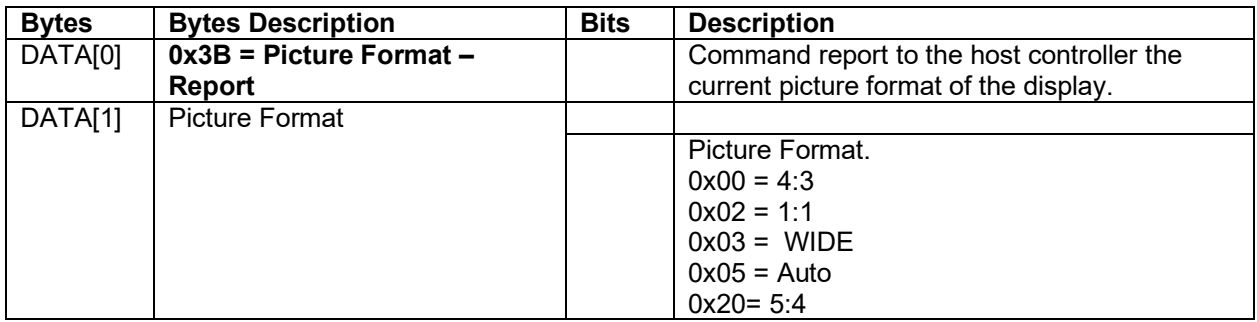

*Example: Current Picture Format is Widescreen on Full Display - 0x03 (Display address 01)* 

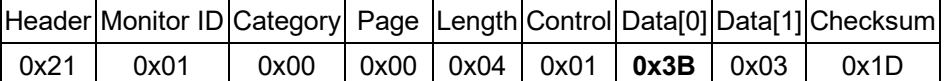

#### **5.1.3 Message-Set**

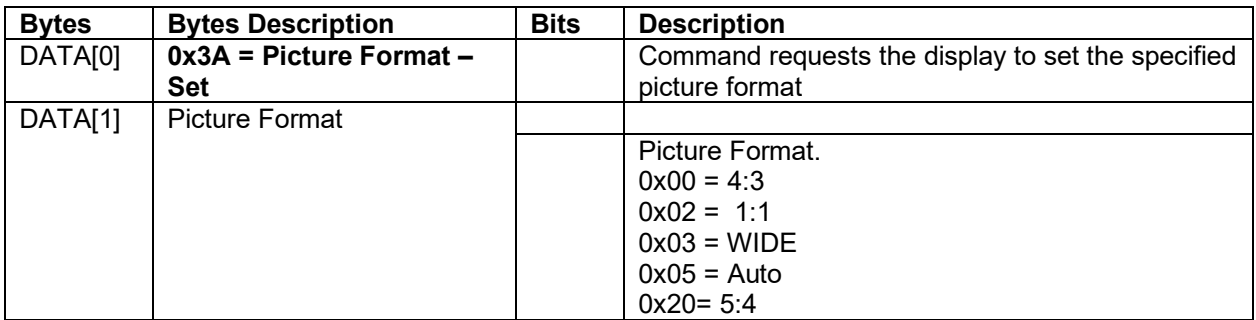

The display shall respond with NAV if it receives a Picture Format that is not relevant to its Display Aspect Ratio. The display shall ignore the [Picture Format - Set] if it receives a Picture Format that it cannot execute.

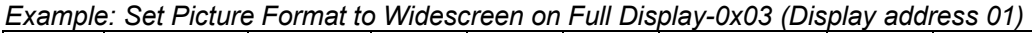

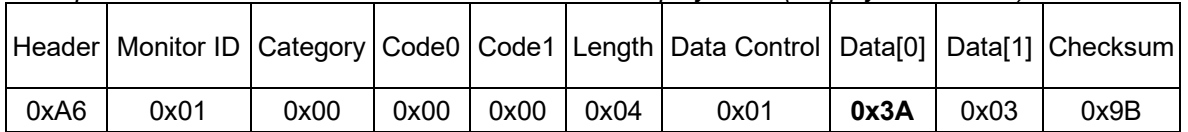

# *5.2* **Color Temperature**

The following commands are used to get/set the color temperature.

#### **5.2.1 Message-Get**

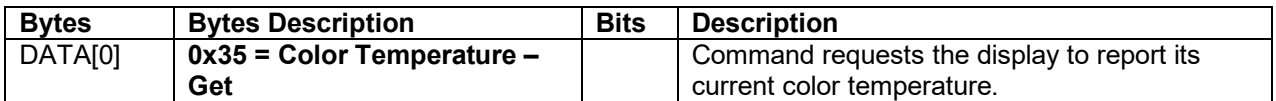

*Example: (Display address 01)* 

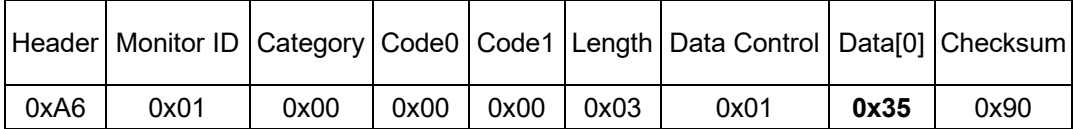

#### **5.2.2 Message-Report**

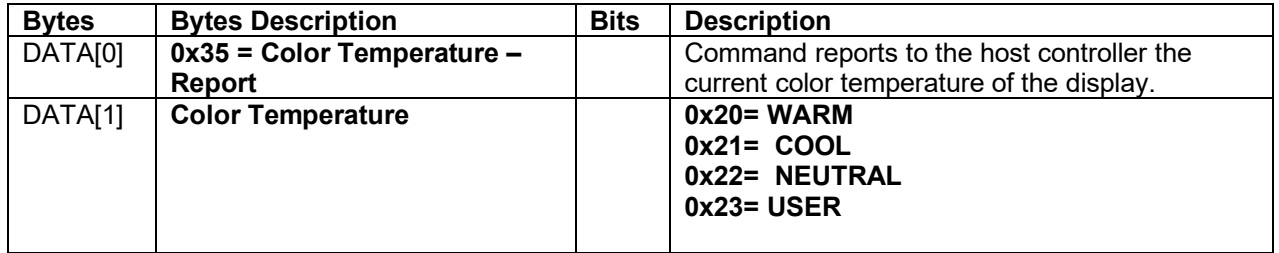

*Example: The current color temperature is set to COOL-0x21 (Display address 01)* 

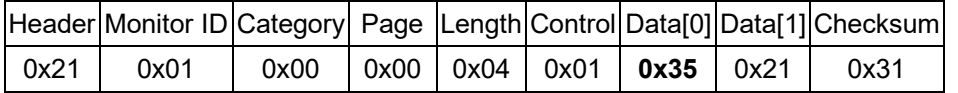

#### **5.2.3 Message-Set**

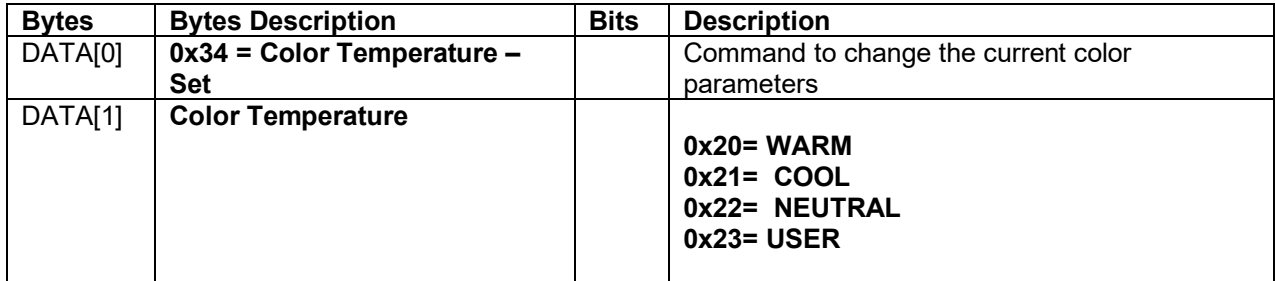

*Example: The current color temperature is set to Warm-0x20 (Display address 01)* 

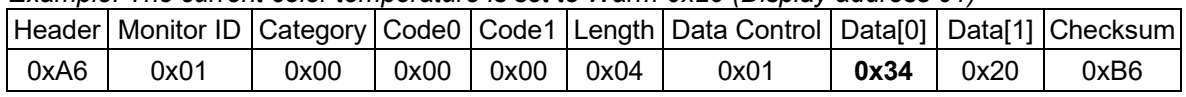

# *5.3* **Color Temperature Parameters**

The following commands are used to get/set the color parameters for **color temperature**.

#### **5.3.1 Message-Get**

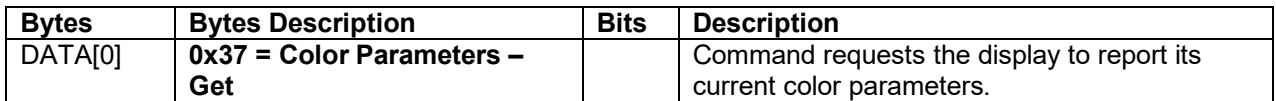

*Example: (Display address 01)* 

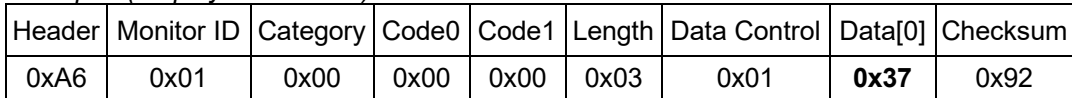

#### **5.3.2 Message-Report**

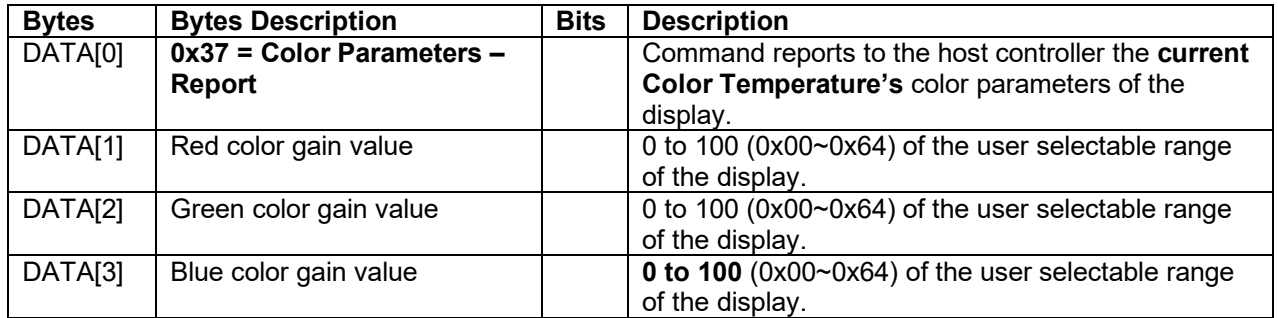

*Example: All color parameters are set to 100 (0x64) (Display address 01)* 

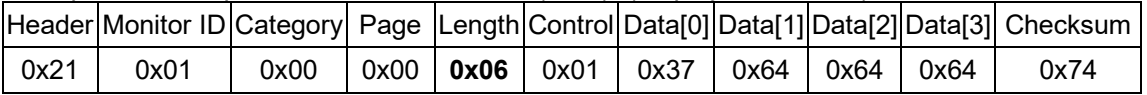

#### **5.3.3 Message-Set**

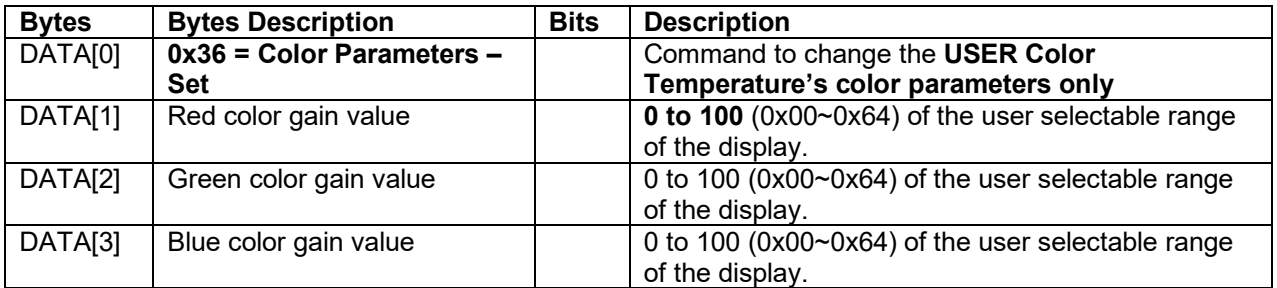

*Example: USER Color Temperature's All color parameters are set to 50 (0x32) (Display address 01)* 

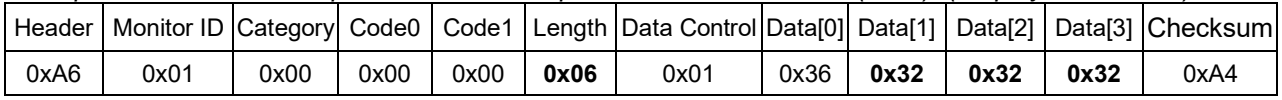

#### *5.4* **Picture-in-Picture (PIP) MULTI-WINDOW MODE**

This command is used to control PIP on/off with different locations.

#### **5.4.1 Message-Get**

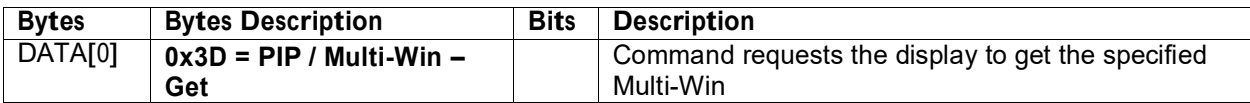

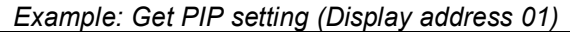

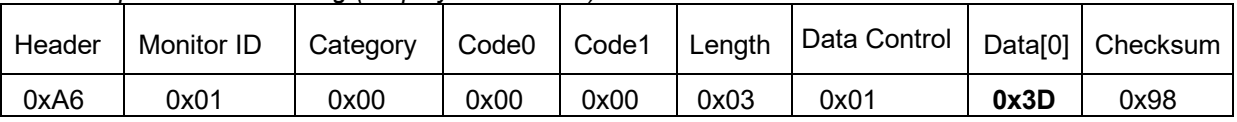

#### **5.4.2 Message-Report**

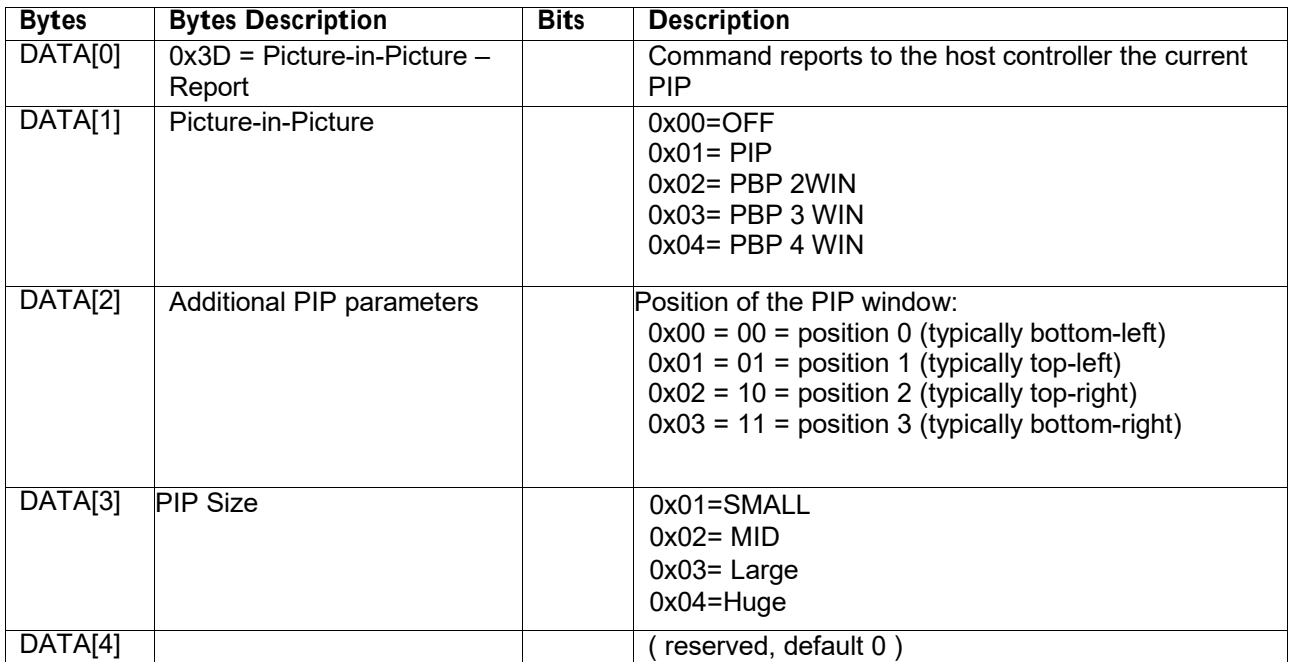

*Example: Current PIP setting is enabling and located at position 2,PIP Size Small (Display address 01)*

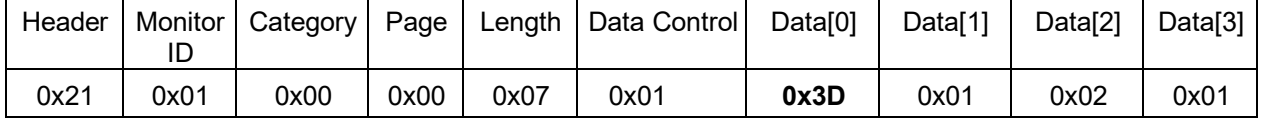

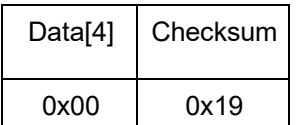

#### **5.4.3 Message-Set**

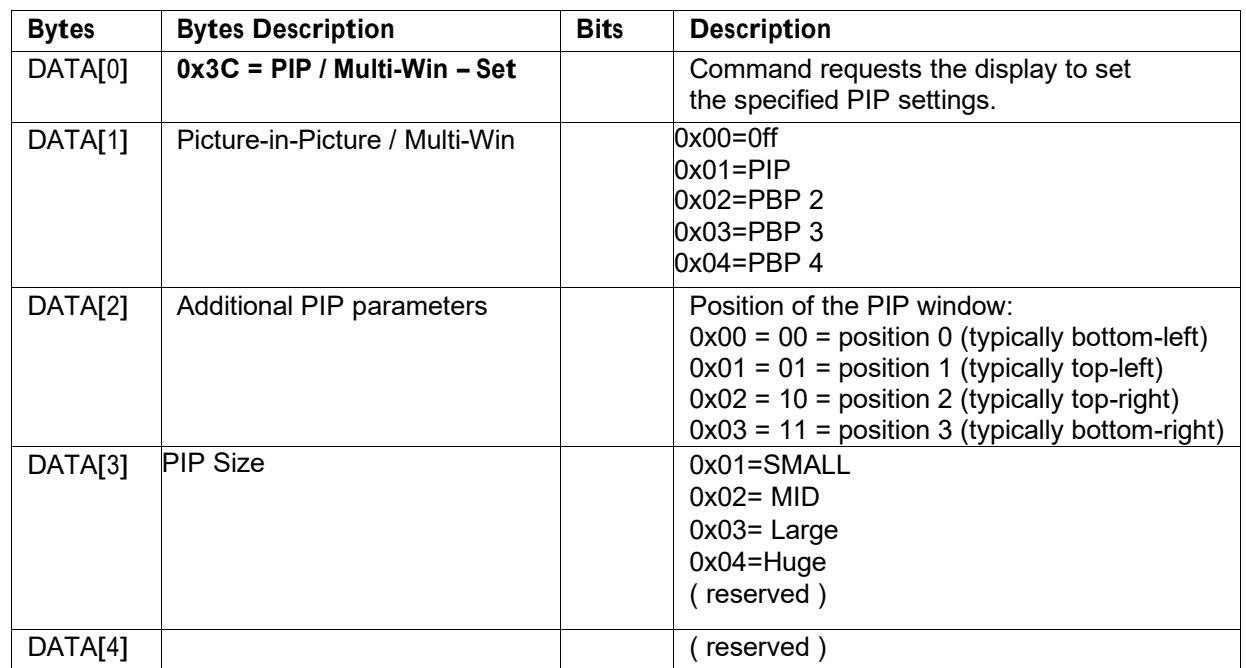

*Example: Set PIP ON, top-right Small Size (Display address 01)*

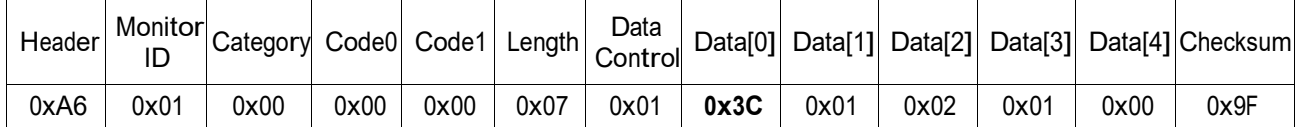

#### *5.5* **PIP Source ( Multi-Win )**

This command is used to control the PIP source settings for each display quadrant on the screen.

Example: If display resolution is 4K2K, user can select input source for each Full HD quadrant.

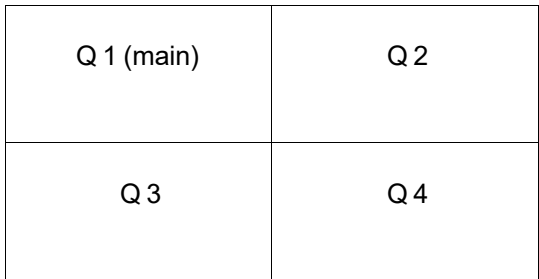

PIP Set/Get can only change input source for Q2, Q3, and Q4 individually by following the commands below.

#### **5.5.1 Message-Get**

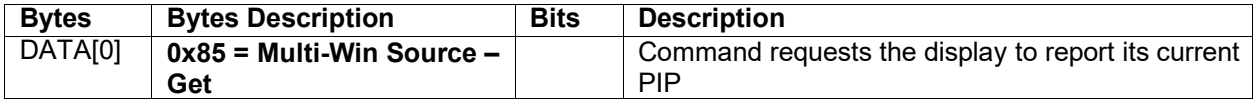

This command is used to get the source for the PIP window when PIP feature is activated.

|      |      |      |      |      |      | Header   Monitor ID   Category   Code0   Code1   Length   Data Control   Data[0]   Checksum |      |      |
|------|------|------|------|------|------|---------------------------------------------------------------------------------------------|------|------|
| 0xA6 | 0x01 | 0x00 | 0x00 | 0x00 | 0x03 | 0x01                                                                                        | 0x85 | 0x20 |

*Example: Get PIP source setting (Display address 01)*

# **5.5.2 Message-Report**

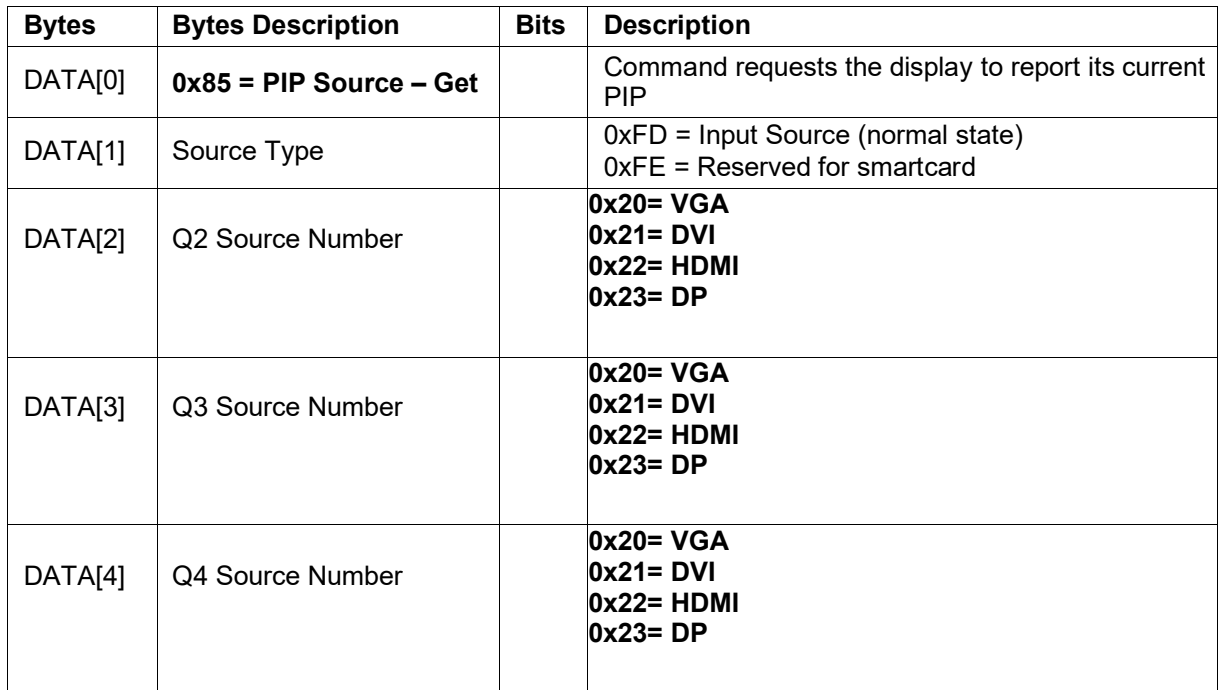

*Example: Get PIP source report: Q2-DVI / Q3-HDMI / Q4-DP (Display address 01)*

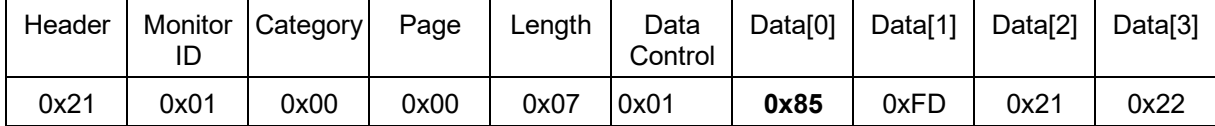

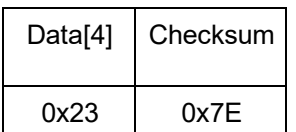

#### **5.5.3 Message-Set**

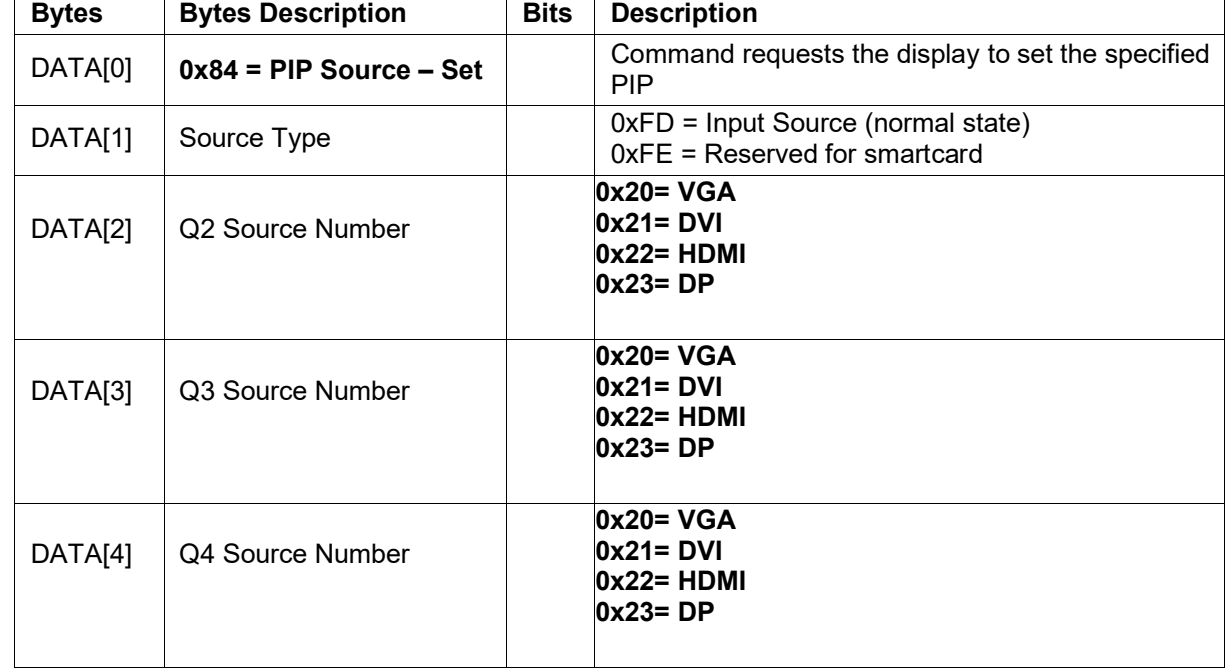

This is the PIP source selection command.

This command is used to select the source for the PIP window before the PIP feature is activated.

| Header |      | 4   Monitor   Category   Code0 <sup> </sup> |      | Code1 | Length | Data            | Data[0] | Data[1] | Data[2] |
|--------|------|---------------------------------------------|------|-------|--------|-----------------|---------|---------|---------|
| 0xA6   | 0x01 | 0x00                                        | 0x00 | 0x00  | 0x07   | Control<br>0x01 | 0x84    | 0xFD    | 0x20    |

*Example: Set source PIP: Q2-VGA / Q3-DVI / Q4-HDMI (Display address 01)*

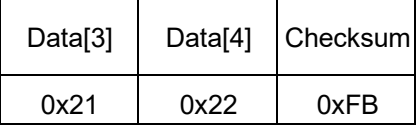

# **6. MESSAGES - AUDIO**

#### *6.1 Volume*

This command is used to set/get the Volume as it is defined as below.

#### **6.1.1 Message-Get**

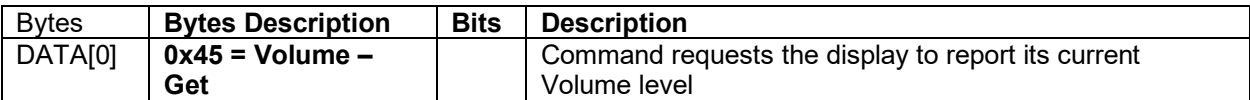

The interface to set Software must be such that they also modify the variables representing these current parameters.

To mute the display, send Volume = 0. This command does not overwrite the system mute status of the display.

#### *Example: (Display address 01)*

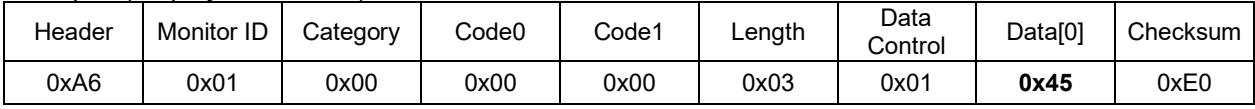

#### **6.1.2 Message-Report**

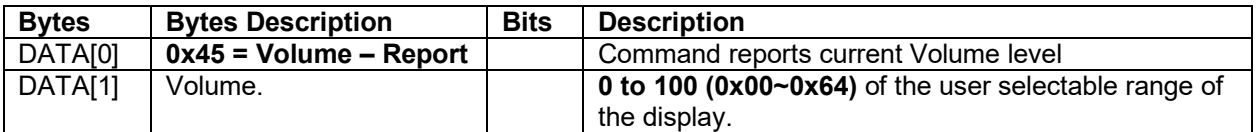

*Example: Current Display settings: Volume:50 (0x32) (Display address 01)* 

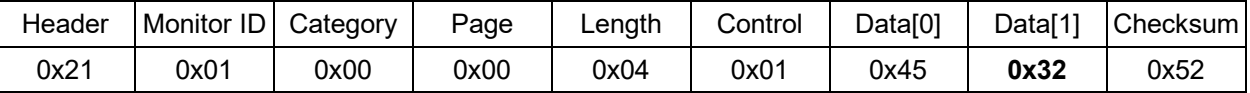

#### **6.1.3 Message-Set**

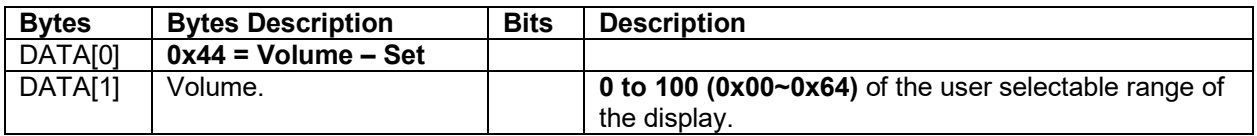

*Example: Set the Display Volume to 20 (0x14) (Display address 01)* 

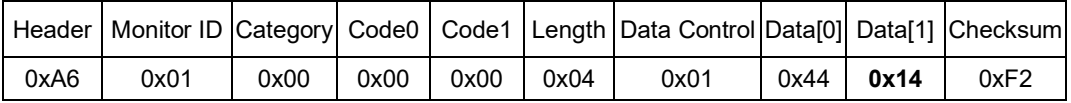

## **8. MISCELLANEOUS**

#### *8.1 Operating Hours & Source Status*

The command is used to record the working hours of the display and Input main Source Status.

#### **8.1.1 Message-Get**

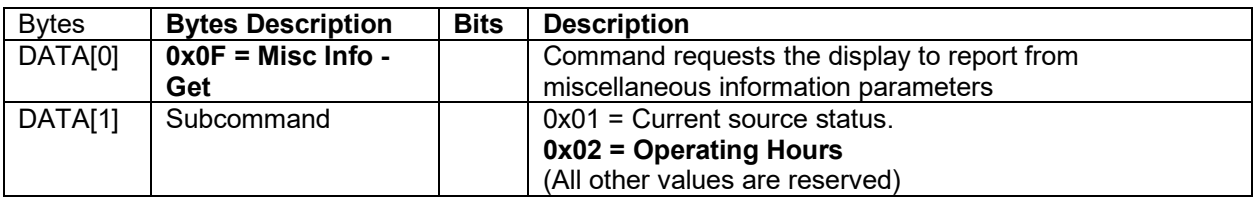

#### *Example: Get Operating Hours 0x02 (Display address 01)*

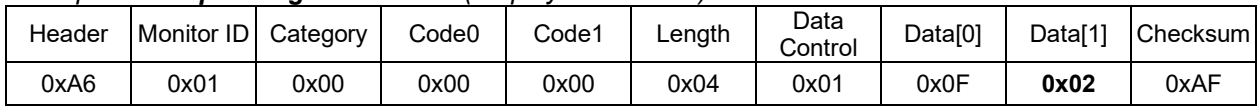

#### *Example: Get Current source status 0x01 (Display address 01)*

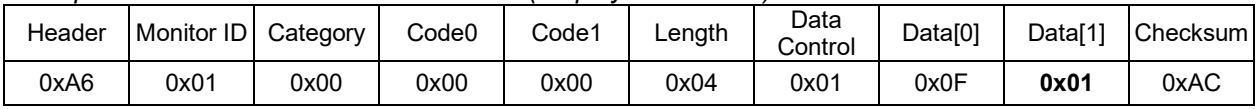

#### **8.1.2 Message-Report**

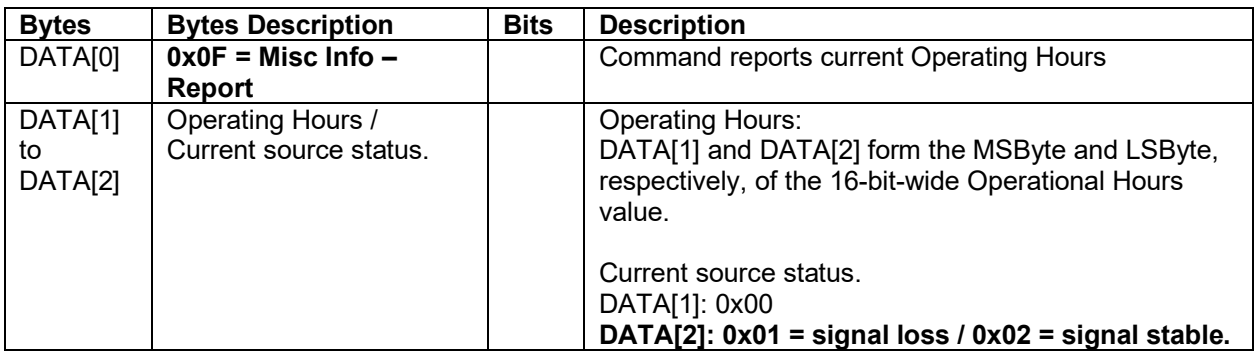

*Example: Current Display Operation Hours counter value* **10 hours** *(Display address 01)* 

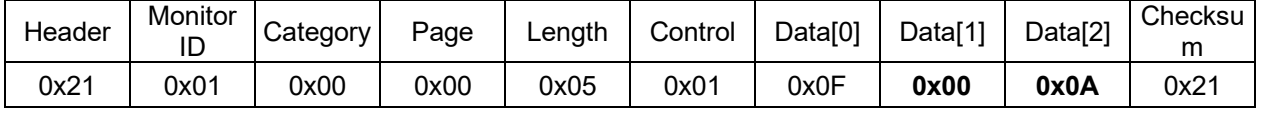

#### *Example: Current source Status signal stable (Display address 01)*

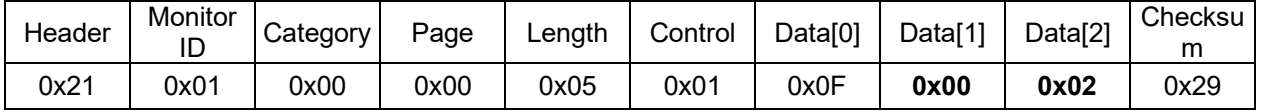

# *8.2 Auto Adjust*

This command works for VGA (host controller) video auto adjust.

# **8.2.1 Message-Set**

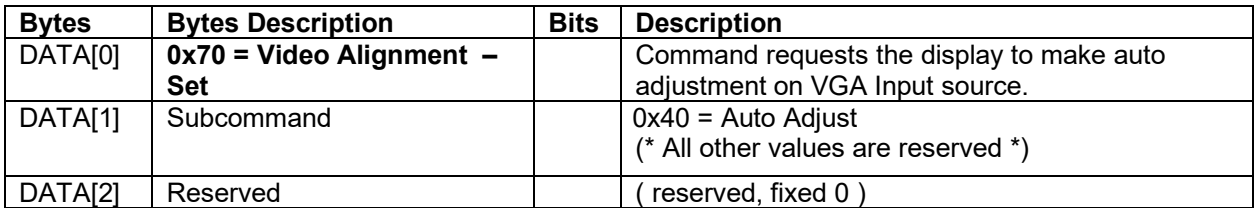

*Example: (Display address 01)* 

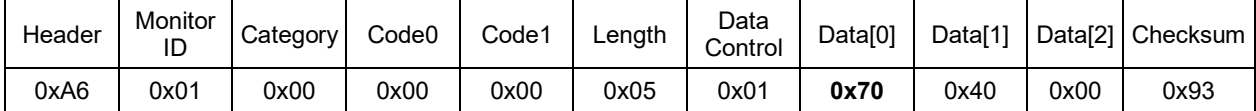

# *8.4 Temperature Sensors*

#### **8.4.1 Message-Get**

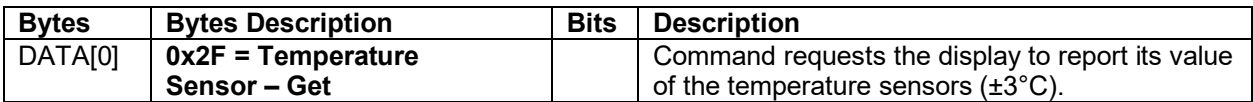

*Example: (Display address 01)* 

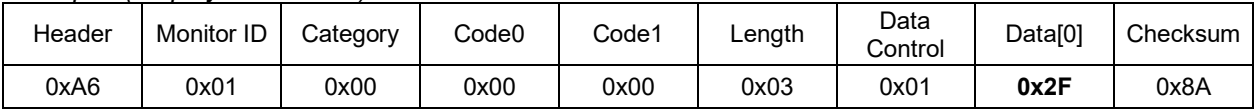

# **8.4.2 Message-Report**

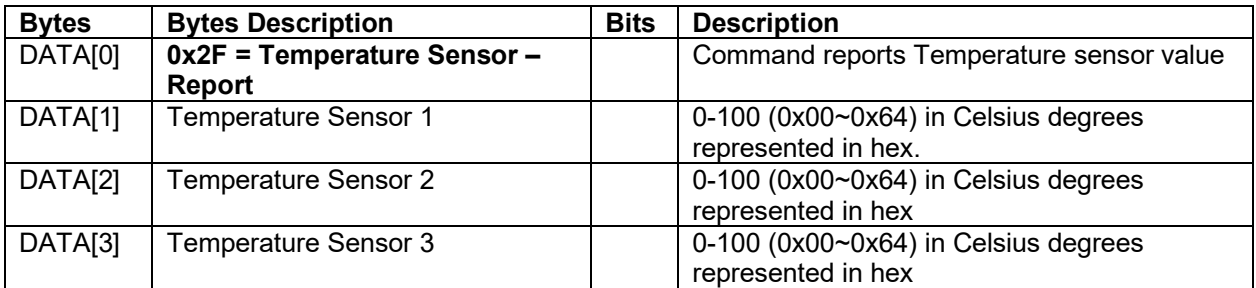

# *Example: Current Temp Sensor read out: Sensor 1~3 = All 35°C - 0x23 (Display address 01)*

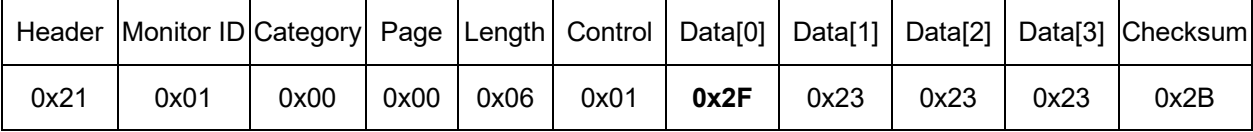

# *9.3 Factory Reset*

The command is used to reset all you customized settings to the factory defaults.

#### **9.3.1 Message-Set**

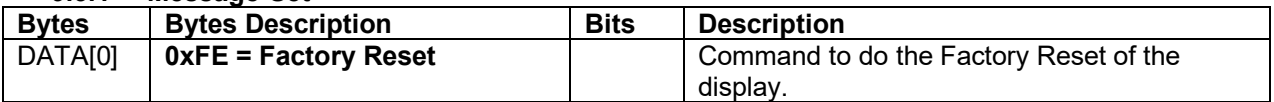

#### *Example: Set Factory Settings (Display address 01)*

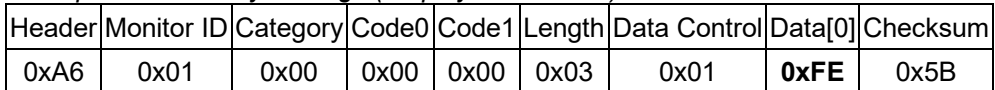

# **Extend Command**

#### **11.1 BRIGHTNESS**

The following commands are used to get/set video **BRIGHTNESS** parameters.

#### **11.1.1 Message-Get**

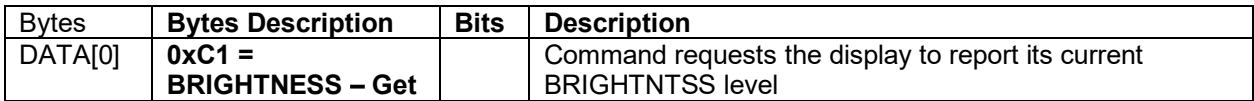

*Example: (Display address 01)* 

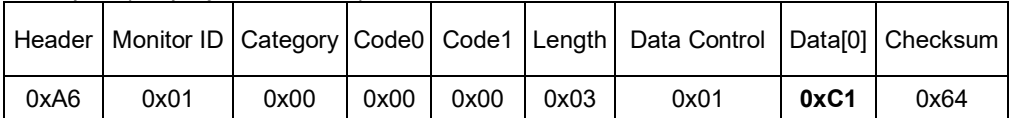

#### **11.1.2 Message-Report**

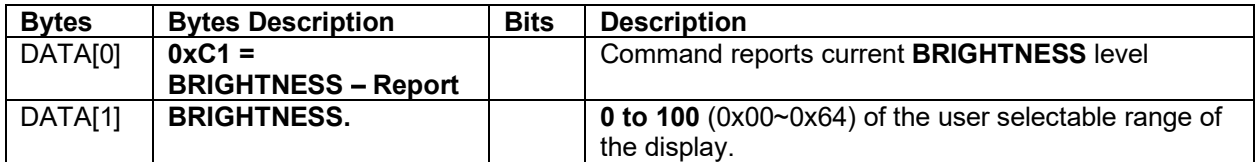

*Example: Current Display settings: BRIGHTNESS: 50 (0x32) (Display address 01)* 

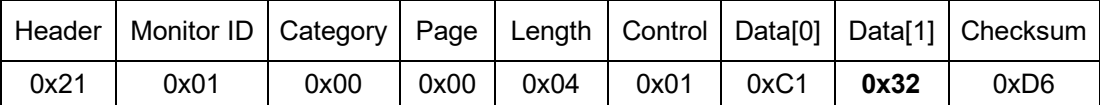

#### **11.1.3 Message-Set**

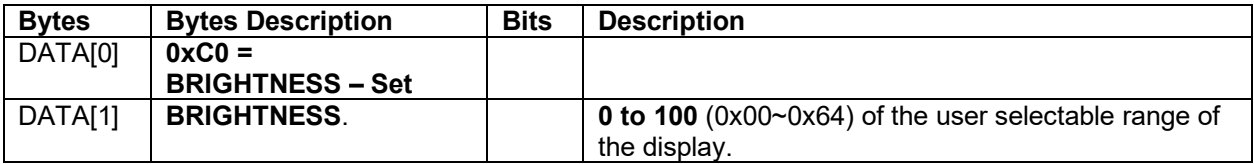

*Example: Set the Display BRIGHTNESS to 20 (0x14) (Display address 01)* 

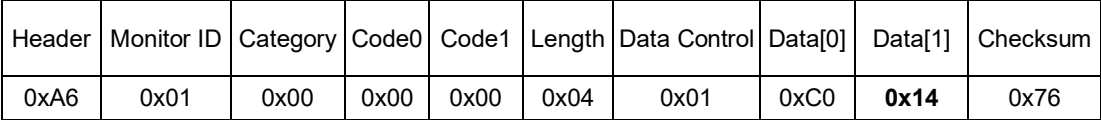

#### **11.2 CONTRAST**

The following commands are used to get/set video **CONTRAST** parameters.

#### **11.2.1 Message-Get**

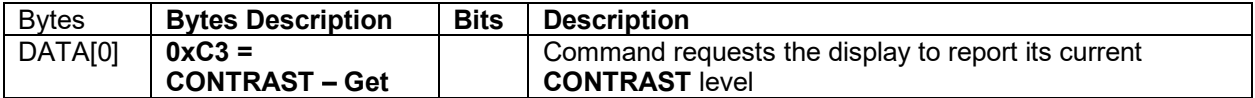

*Example: (Display address 01)* 

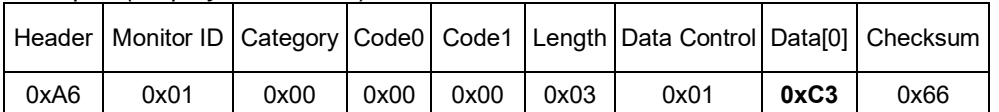

#### **11.2.2 Message-Report**

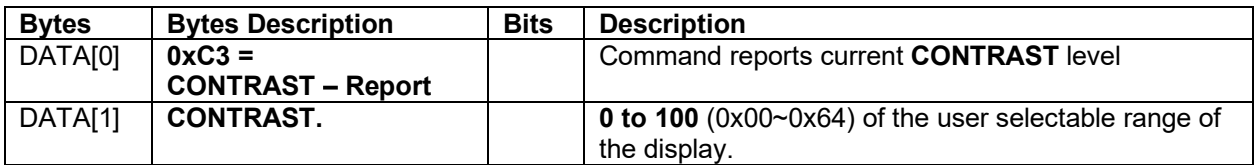

*Example: Current Display settings: CONTRAST: 50 (0x32) (Display address 01)* 

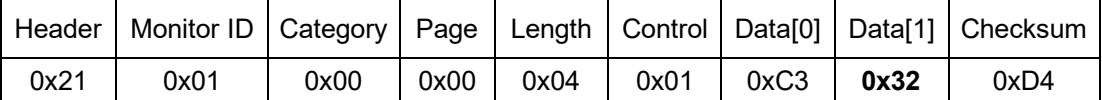

#### **11.2.3 Message-Set**

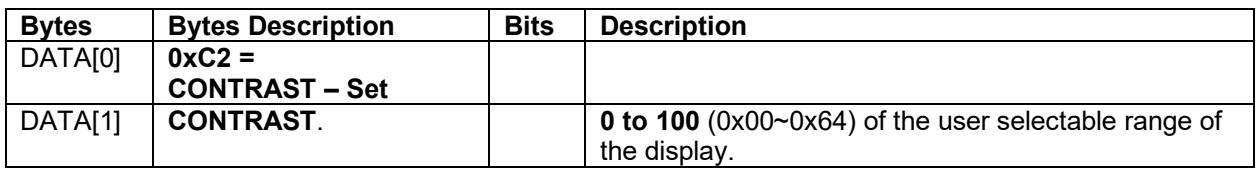

*Example: Set the Display CONTRAST to 20 (0x14) (Display address 01)* 

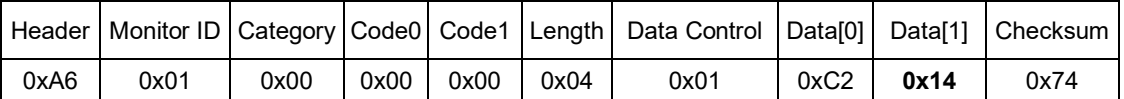

#### **11.3 BLACKLEVEL**

The following commands are used to get/set video **BLACKLEVEL** parameters.

#### **11.3.1 Message-Get**

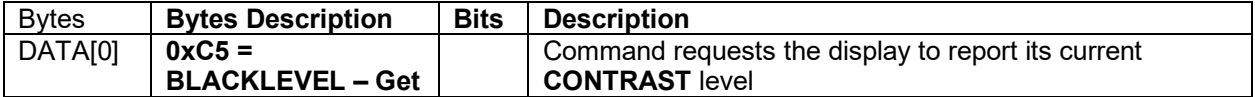

*Example: (Display address 01)* 

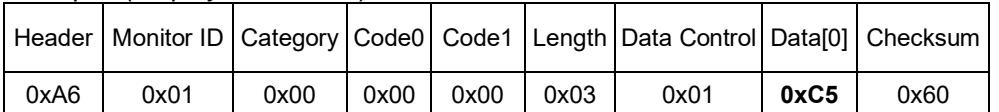

#### **11.3.2 Message-Report**

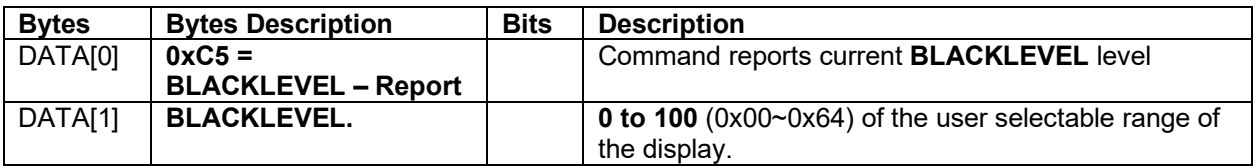

*Example: Current Display settings: BLACKLEVEL: 50 (0x32) (Display address 01)* 

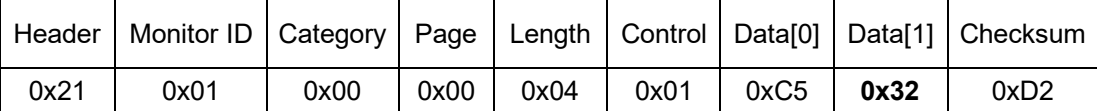

#### **11.3.3 Message-Set**

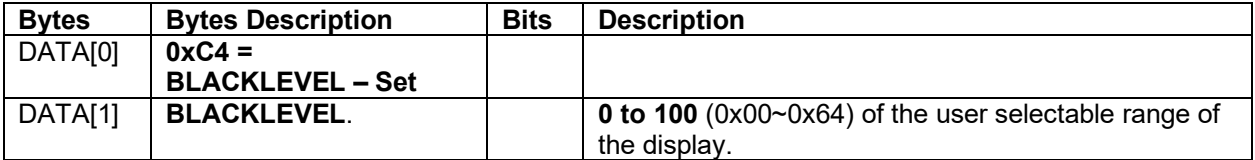

*Example: Set the Display BLACKLEVEL to 20 (0x14) (Display address 01)* 

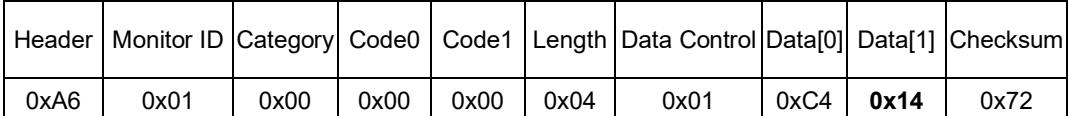

#### **11.4 SHARPNESS**

The following commands are used to get/set video **Sharpness** parameters.

#### **11.4.1 Message-Get**

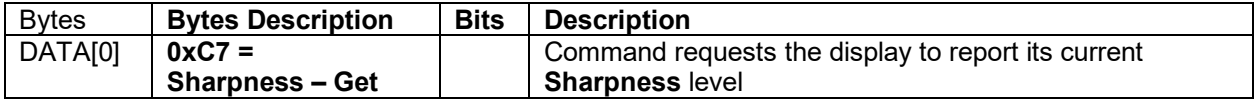

*Example: (Display address 01)* 

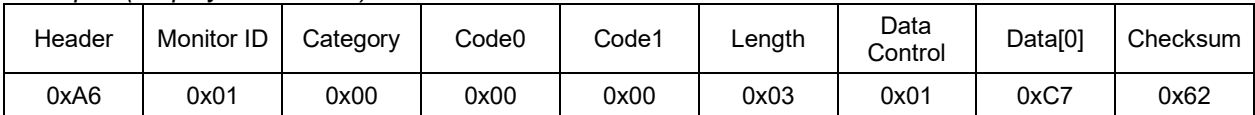

#### **11.4.2 Message-Report**

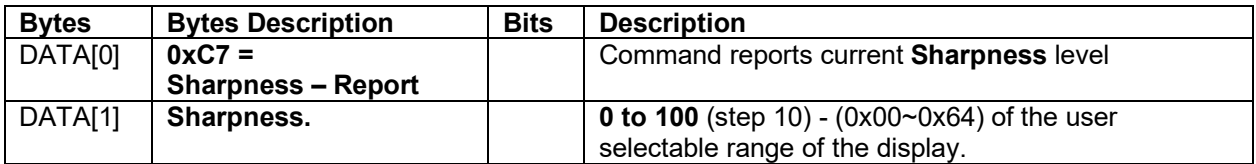

*Example: Current Display settings: Sharpness: 50 (0x32) (Display address 01)* 

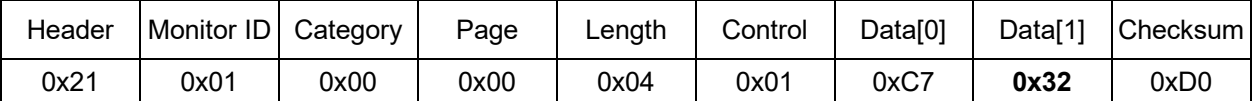

#### **11.4.3 Message-Set**

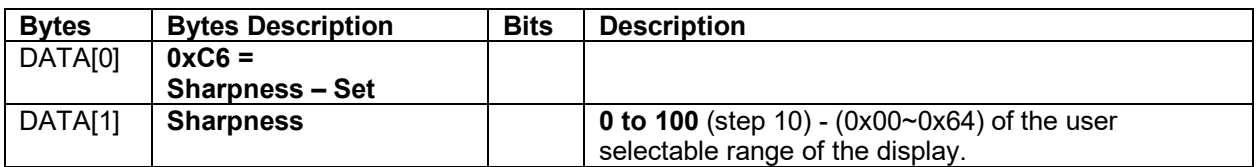

*Example: Set the Display Sharpness to 20 (0x14) (Display address 01)* 

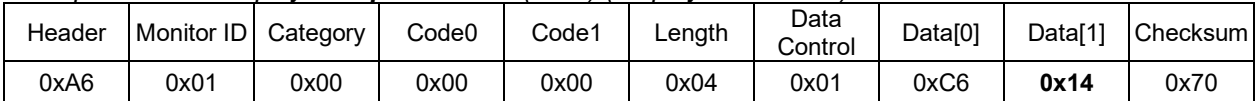

#### **11.5 HUE**

The following commands are used to get/set video **Hue** parameters.

#### **11.5.1 Message-Get**

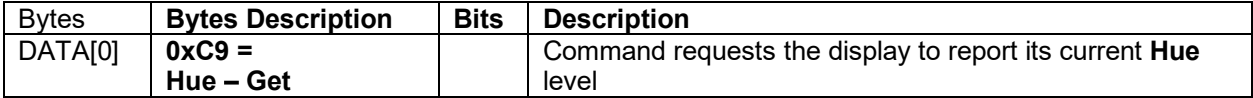

*Example: (Display address 01)* 

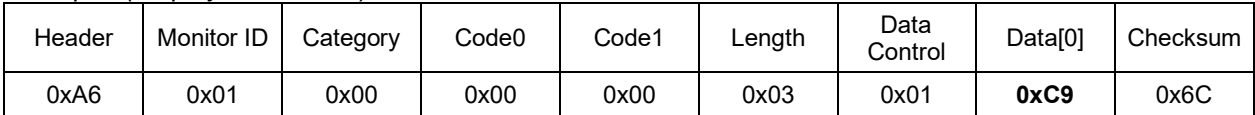

#### **11.5.2 Message-Report**

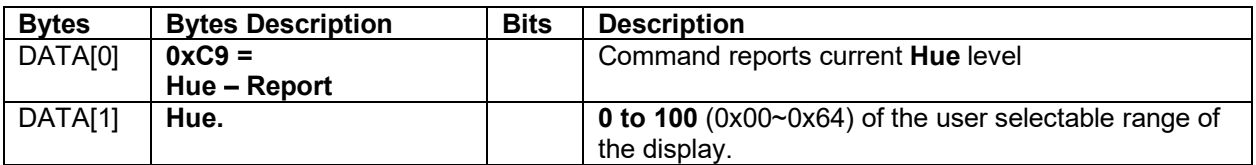

*Example: Current Display settings: Hue: 50 (0x32) (Display address 01)* 

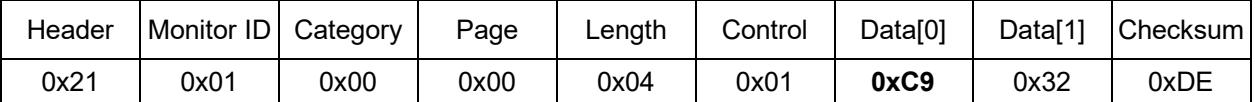

#### **11.5.3 Message-Set**

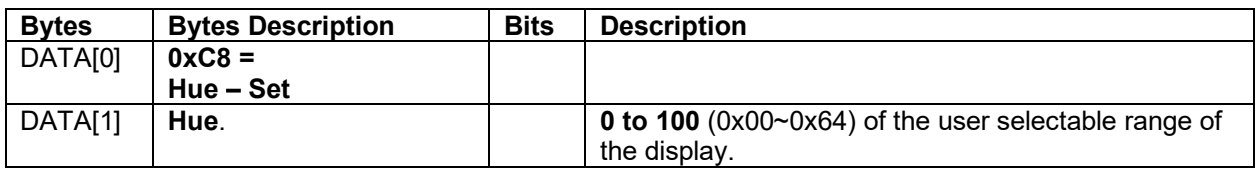

*Example: Set the Display Hue to 20 (0x14) (Display address 01)* 

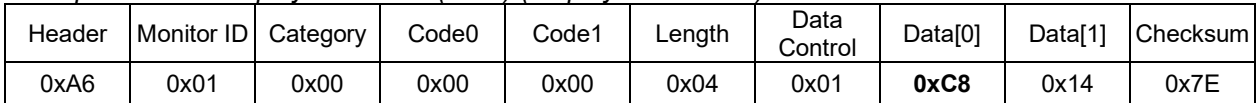

#### **11.6 SATURATION**

The following commands are used to get/set video **Saturation** parameters.

#### **11.6.1 Message-Get**

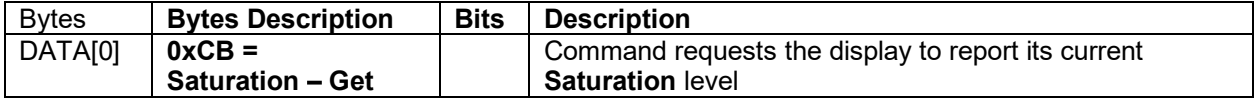

*Example: (Display address 01)* 

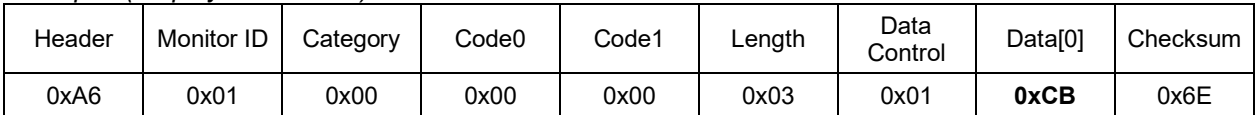

#### **11.6.2 Message-Report**

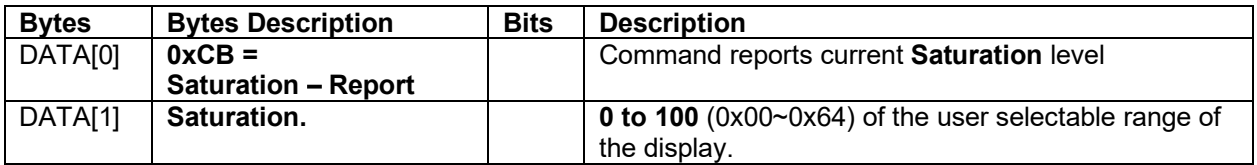

*Example: Current Display settings: Saturation: 50 (0x32) (Display address 01)* 

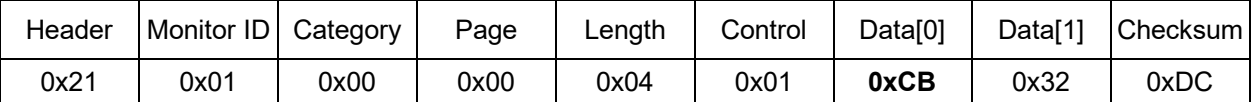

#### **11.6.3 Message-Set**

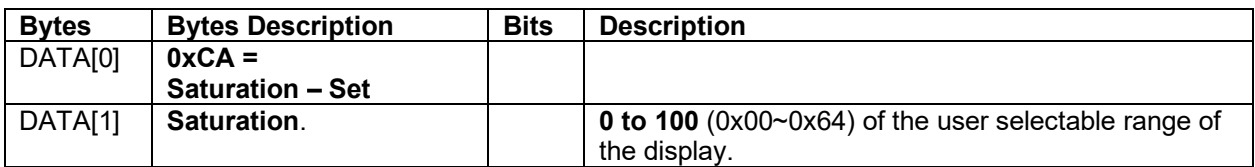

*Example: Set the Display Saturation to 20 (0x14) (Display address 01)* 

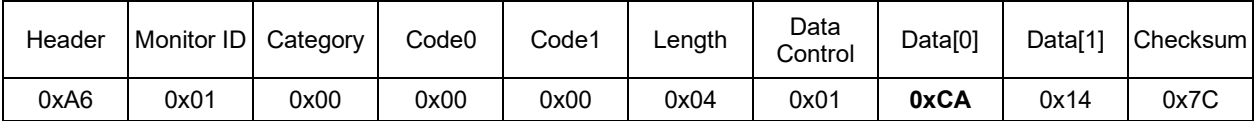

#### *11.7 PICTURE MODE*

The following commands are used to get/set the **Picture Mode**.

#### **11.7.1 Message-Get**

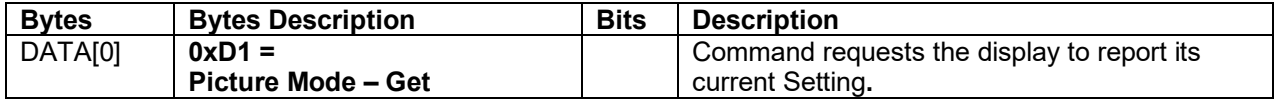

*Example: (Display address 01)* 

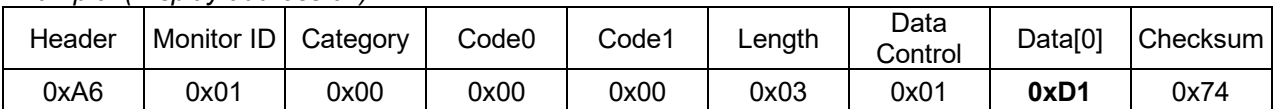

#### **11.7.2 Message-Report**

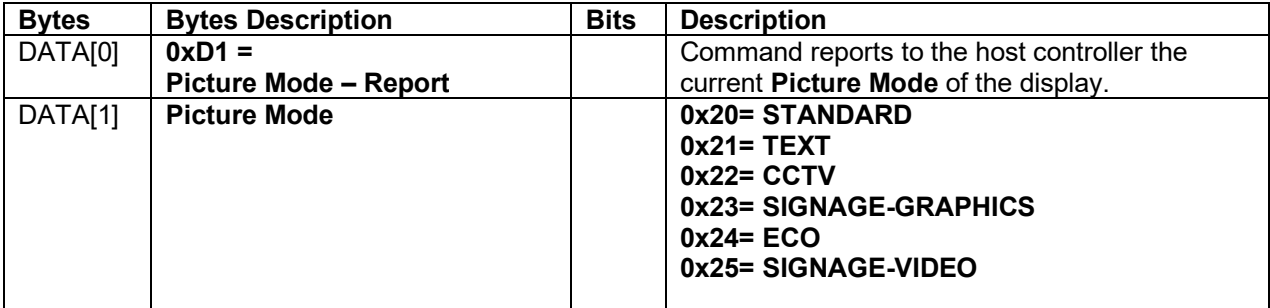

*Example: The current Picture Mode is set to Standard (Display address 01)* 

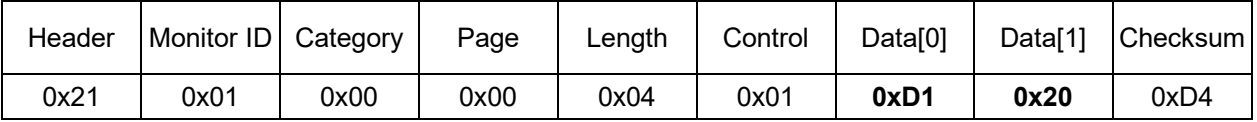

#### **11.7.3 Message-Set**

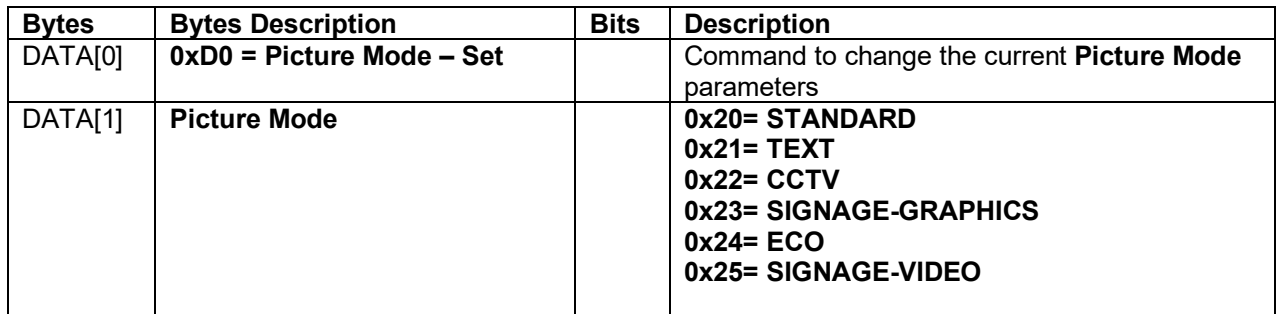

#### *Example: The current Picture Mode is set to Standard (Display address 01)*

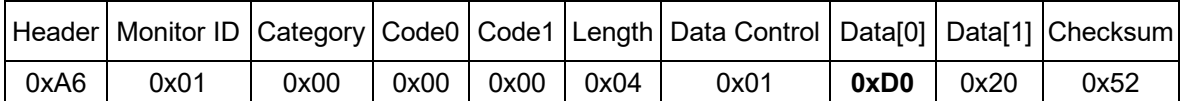

#### *11.8 DCR*

The following commands are used to get/set the **DCR.**

#### **11.8.1 Message-Get**

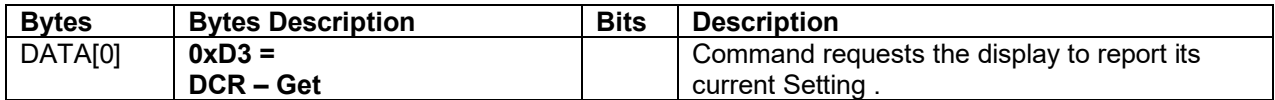

*Example: (Display address 01)* 

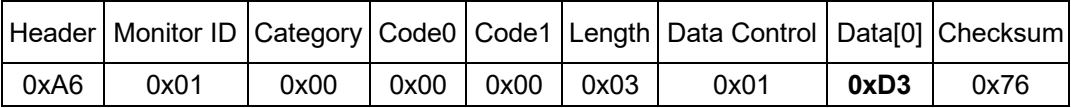

#### **11.8.2 Message-Report**

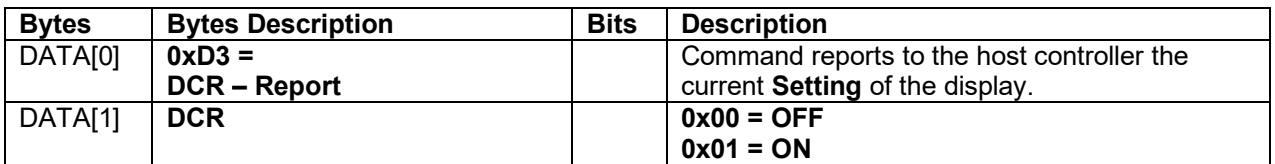

*Example: Report the current DCR is set to ON (Display address 01)* 

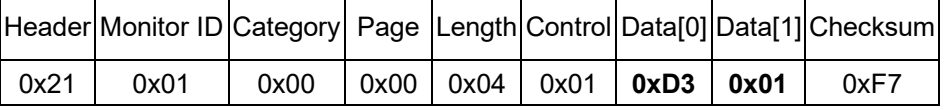

#### **11.8.3 Message-Set**

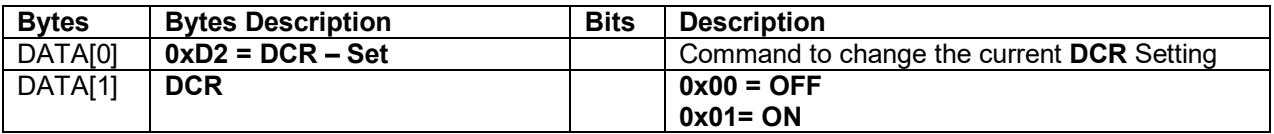

*Example: The current DCR is set to ON (Display address 01)* 

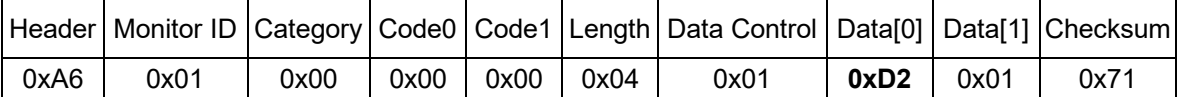

#### **11.9 AUTO BRIGHTNESS**

The following commands are used to get/set the **AUTO BRIGHTNESS.**

#### **11.9.1 Message-Get**

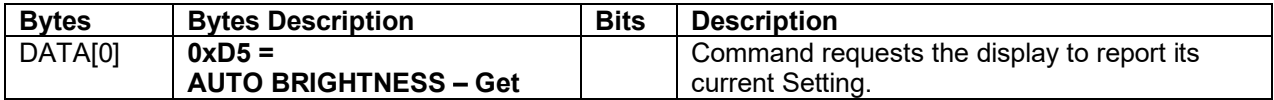

*Example: (Display address 01)* 

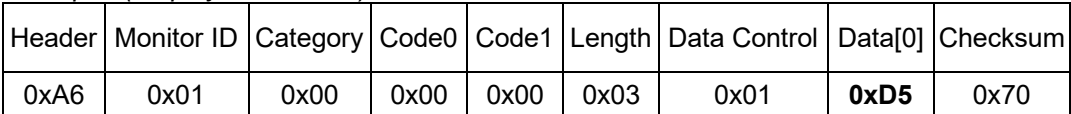

#### **11.9.2 Message-Report**

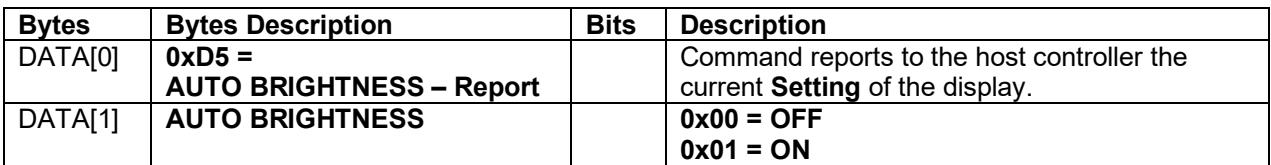

*Example: Report the current AUTO BRIGHTNESS is set to ON (Display address 01)* 

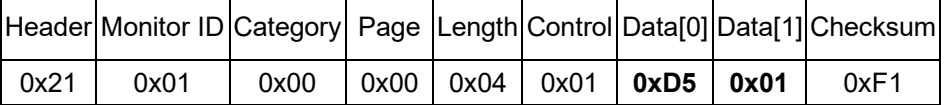

#### **11.10.3 Message-Set**

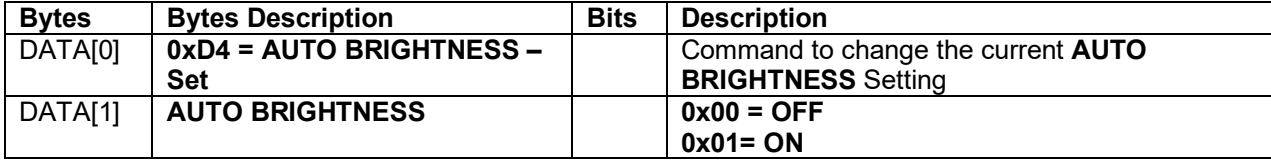

*Example: The current AUTO BRIGHTNESS is set to ON (Display address 01)* 

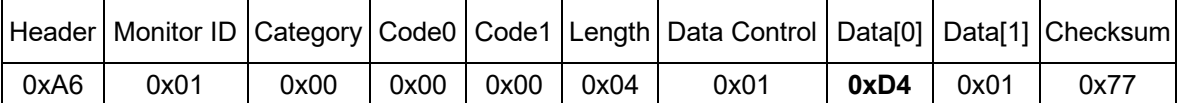

#### *11.10 LOW BLUE*

The following commands are used to get/set the **LOW BLUE.**

#### **11.10.1 Message-Get**

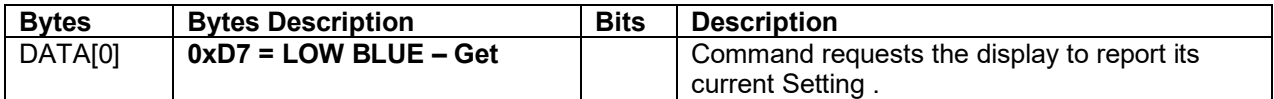

*Example: (Display address 01)* 

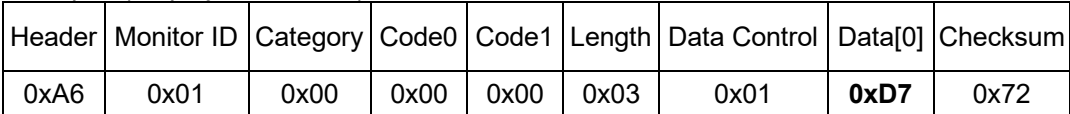

#### **11.11.2 Message-Report**

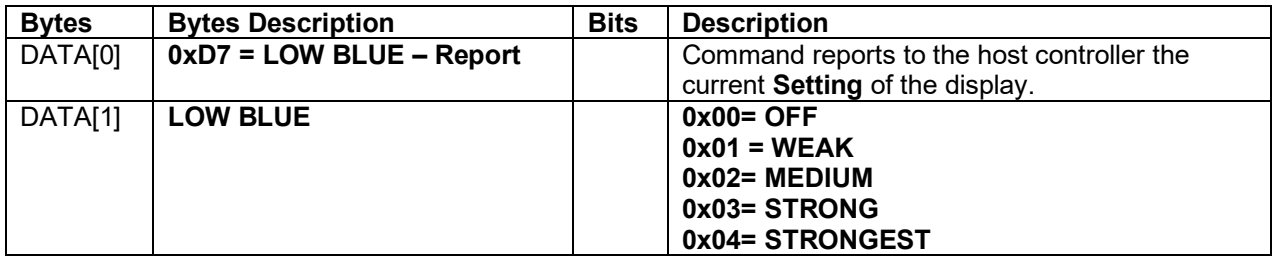

*Example: Report the current LOW BLUE is set to WAEK (Display address 01)* 

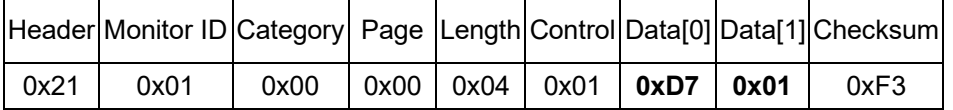

#### **11.11.3 Message-Set**

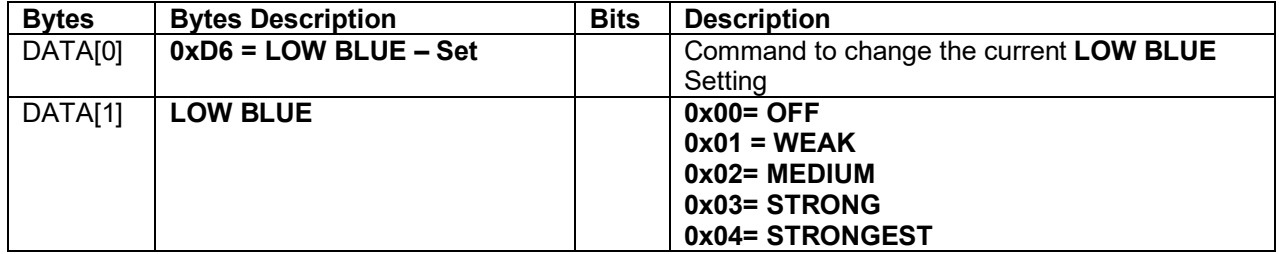

*Example: The current LOW BLUE is set to WEAK (Display address 01)* 

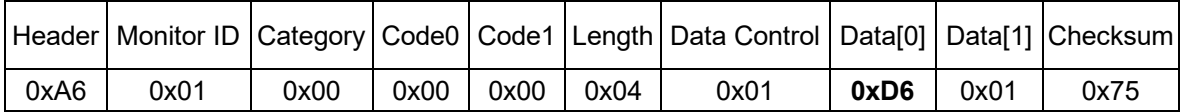

#### *11.11 OVER DRIVER*

The following commands are used to get/set the **OVER DRIVER.**

#### **11.11.1 Message-Get**

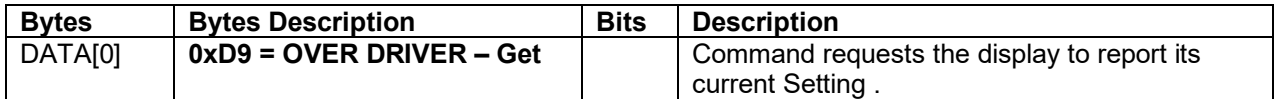

*Example: (Display address 01)* 

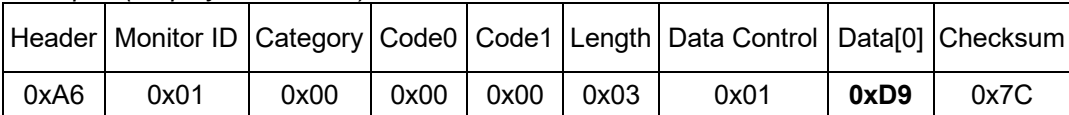

#### **11.12.2 Message-Report**

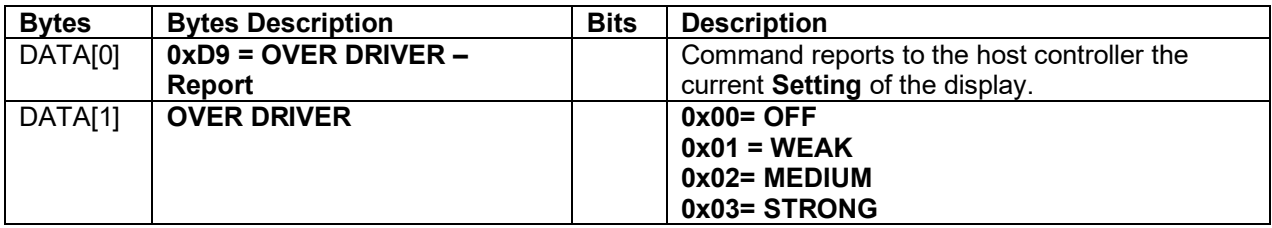

*Example: Report the current OVER DRIVER is set to WAEK (Display address 01)* 

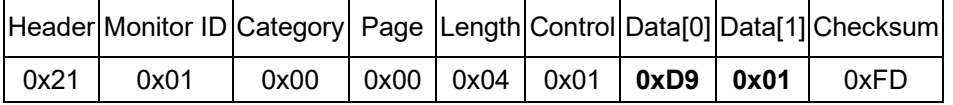

#### **11.12.3 Message-Set**

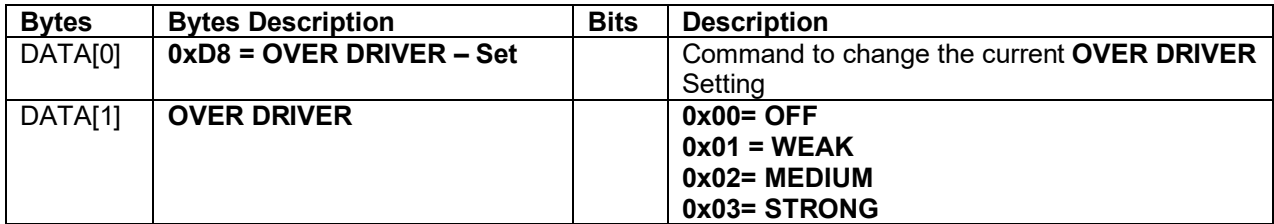

*Example: The current OVER DRIVER is set to WEAK (Display address 01)* 

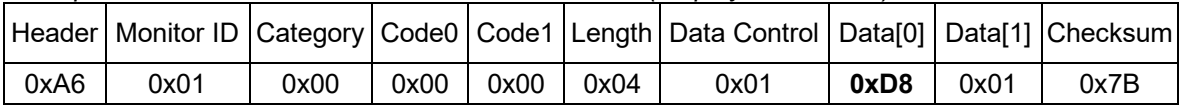

#### *11.12 DP VERSION*

The following commands are used to get/set the **DR VERSION.** 

#### **11.12.1 Message-Get**

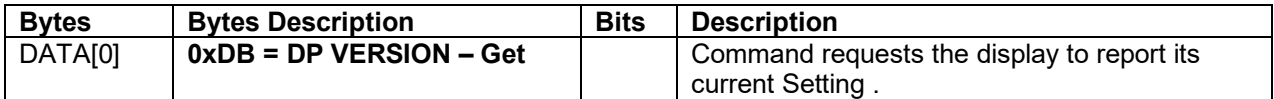

*Example: (Display address 01)* 

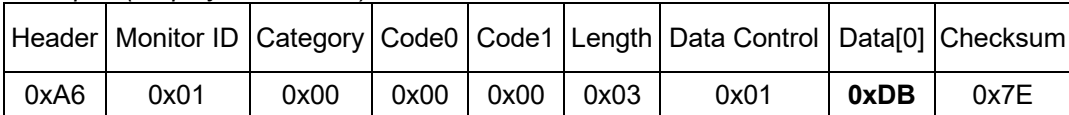

#### **11.12.2 Message-Report**

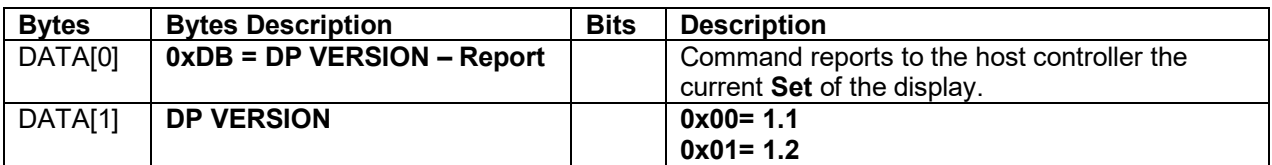

*Example: Report the current DP VERSION is set to 1.2 (Display address 01)* 

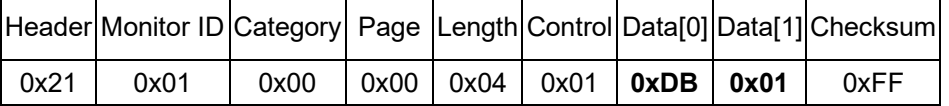

#### **11.12.3 Message-Set**

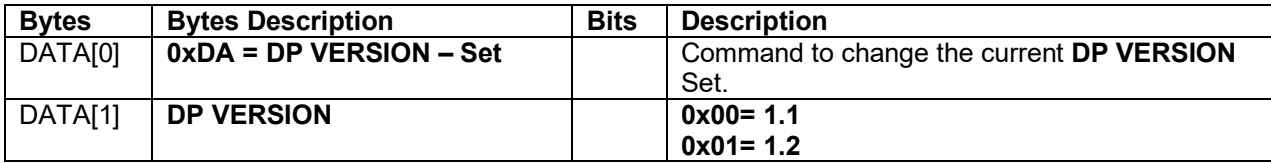

*Example: The current DP VERSION is set to 1.2 (Display address 01)* 

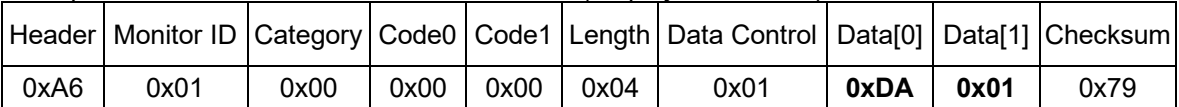

#### *11.13 GAMMA*

The following commands are used to get/set the **GAMMA.**

#### **11.13.1 Message-Get**

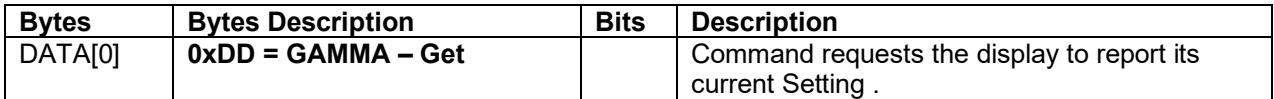

*Example: (Display address 01)* 

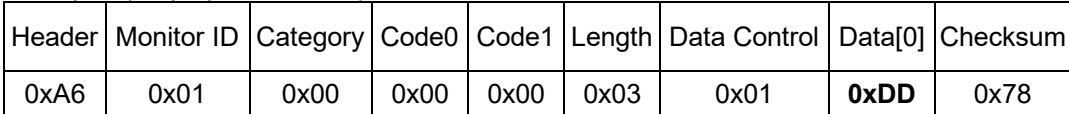

#### **11.13.2 Message-Report**

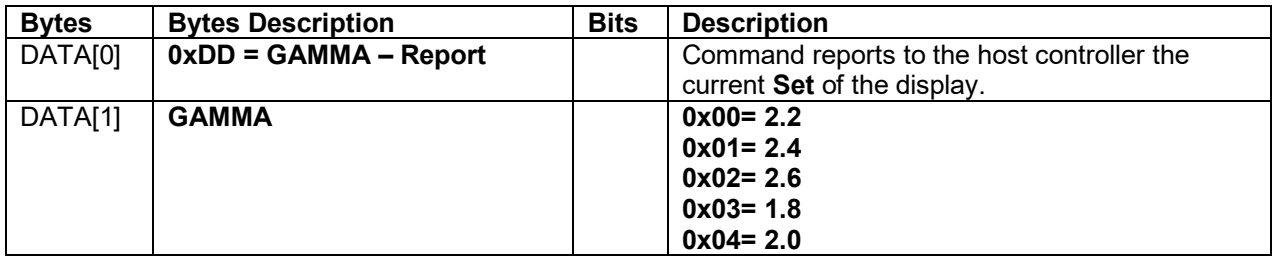

*Example: Report the current GAMMA is set to 2.2 (Display address 01)* 

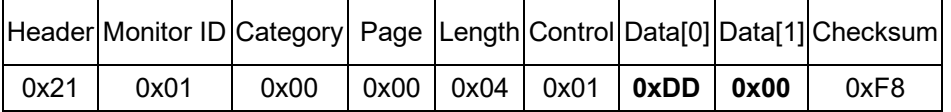

#### **11.13.3 Message-Set**

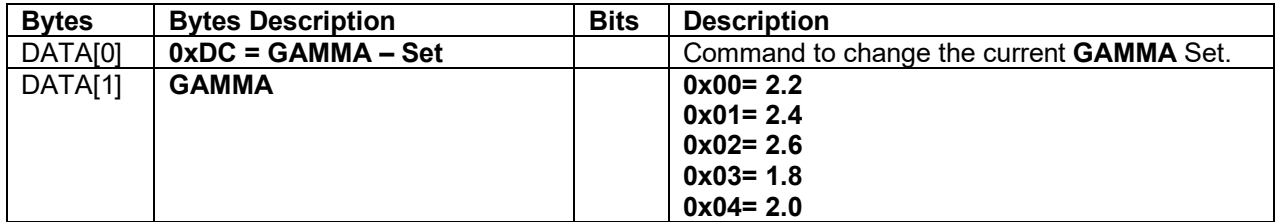

*Example: The current GAMMA is set to 2.4 (Display address 01)* 

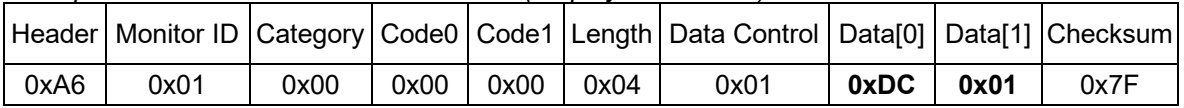

#### *11.14 NOISE REDUCTION*

The following commands are used to get/set the **Noise Reduction.**

#### **11.14.1 Message-Get**

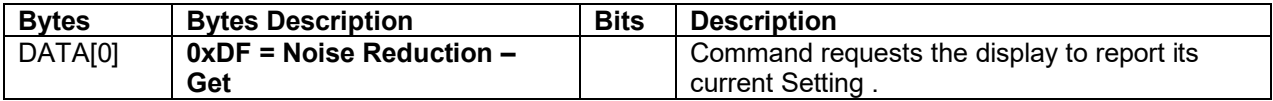

*Example: (Display address 01)* 

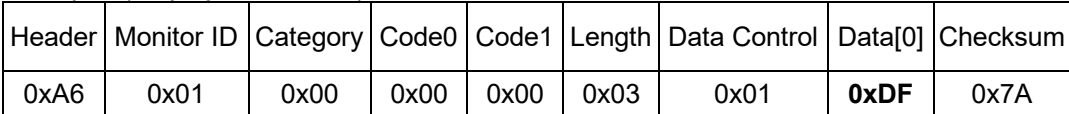

#### **11.14.2 Message-Report**

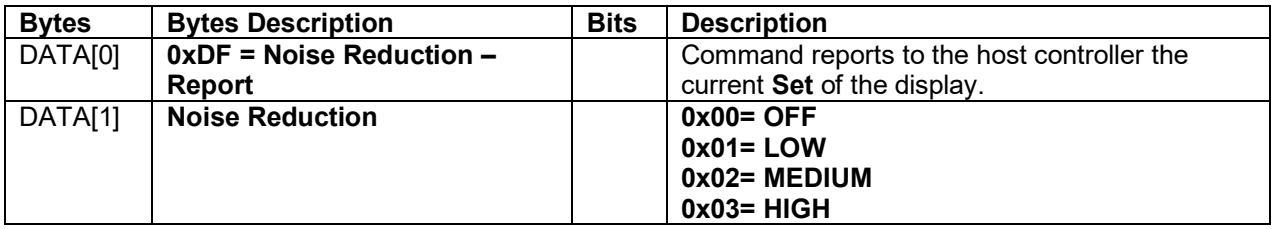

*Example: Report the current* **Noise Reduction** *is set to LOW (Display address 01)* 

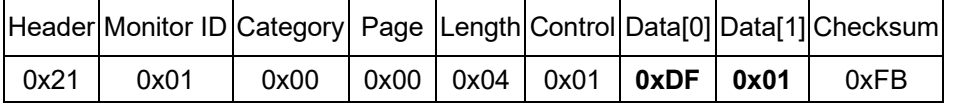

#### **11.14.3 Message-Set**

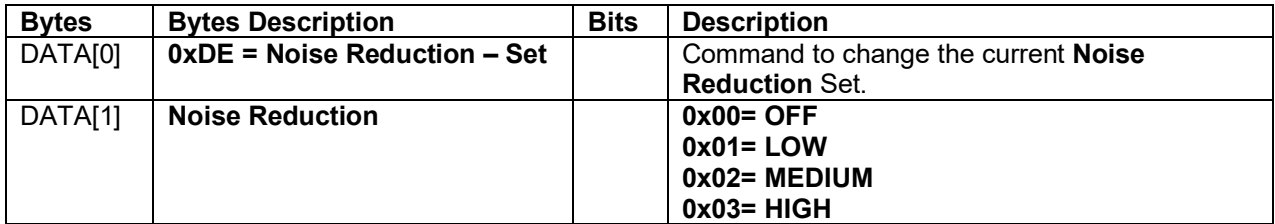

*Example: The current* **Noise Reduction** *is set to LOW (Display address 01)* 

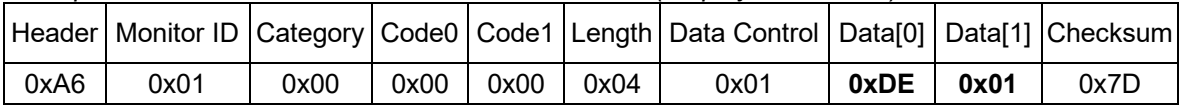

#### *11.15 DYNAMIC LUMINOUS CONTRAL*

The following commands are used to get/set the **DYNAMIC LUMINOUS CONTRAL / DLC.**

#### **11.15.1 Message-Get**

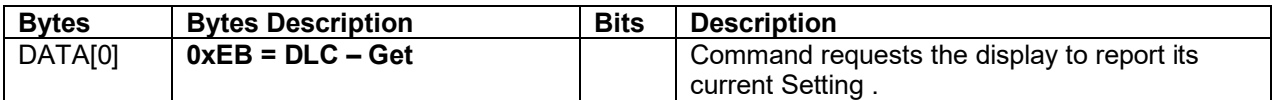

*Example: (Display address 01)* 

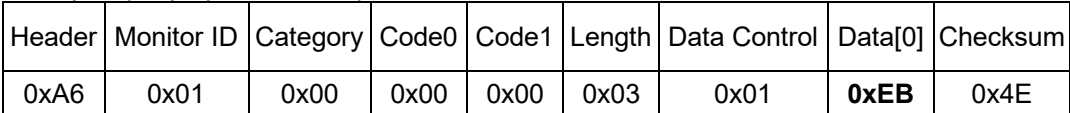

#### **11.15.2 Message-Report**

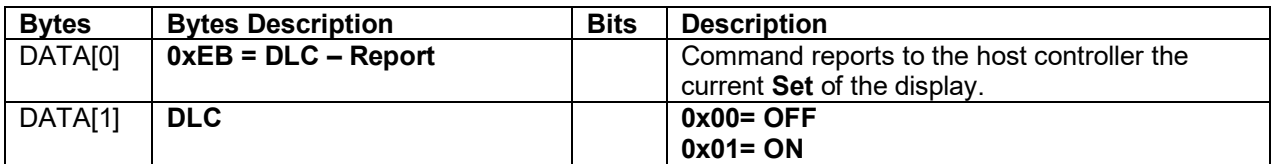

*Example: Report the current* **DLC** *is set to OFF (Display address 01)* 

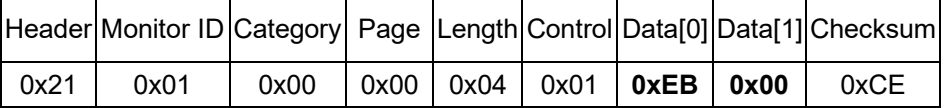

#### **11.15.3 Message-Set**

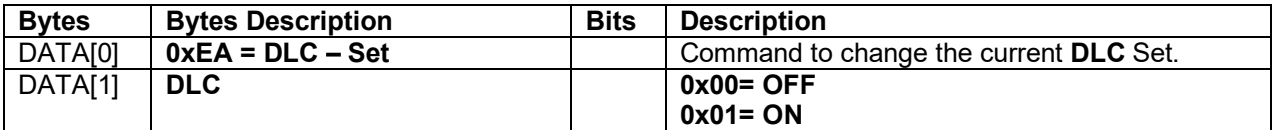

*Example: The current* **DLC** *is set to ON (Display address 01)* 

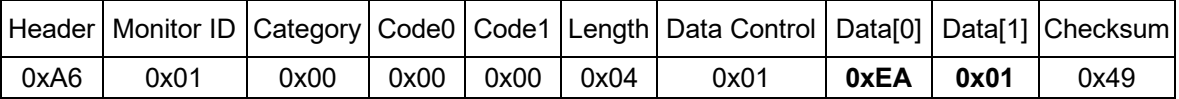

# *11.16 SWAP PIP*

This command set PIP Source to Swap.

#### **11.16.1 Message-Set**

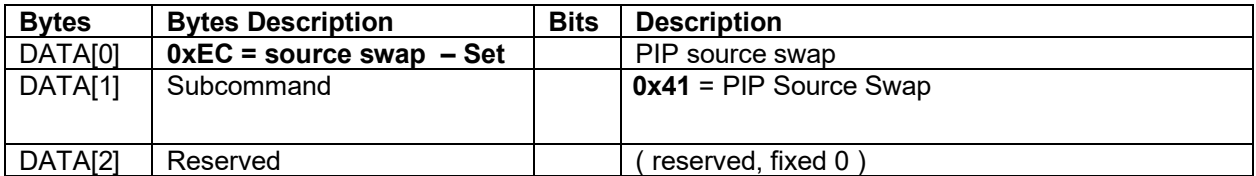

#### *Example: (Display address 01)*

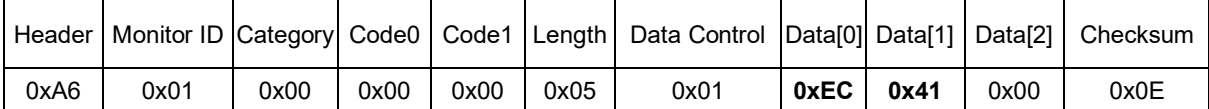

#### *11.16 COLOR Auto Adjust*

This command works for VGA (host controller) video auto colour adjust.

#### **11.16.1 Message-Set**

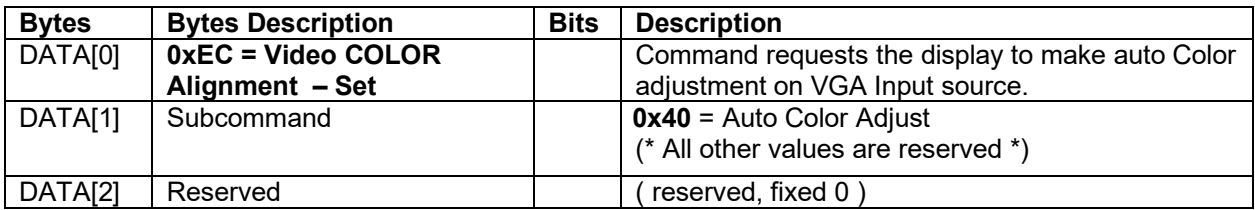

#### *Example: (Display address 01)*

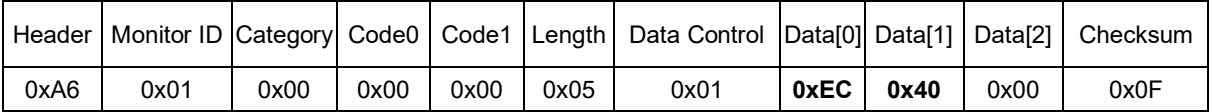

#### *11.18 AUDIO MUTE*

The following commands are used to get/set the **Audio Mute.**

#### **11.18.1 Message-Get**

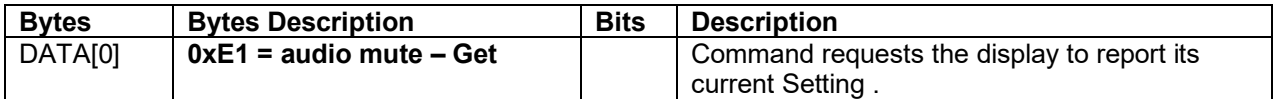

*Example: (Display address 01)* 

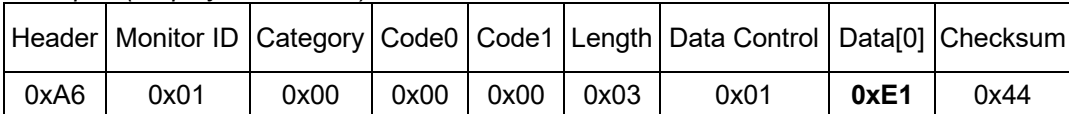

#### **11.18.2 Message-Report**

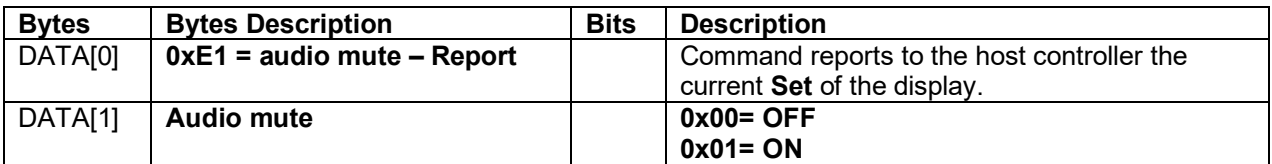

*Example: Report the current* **mute** *is set to OFF (Display address 01)* 

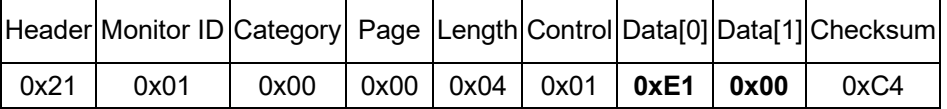

#### **11.18.3 Message-Set**

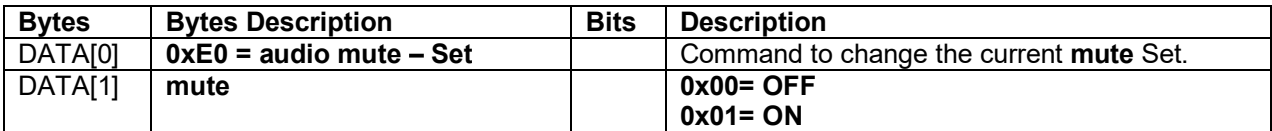

*Example: The current* **mute** *is set to ON (Display address 01)* 

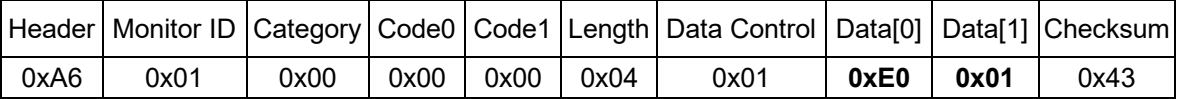

#### *11.19 Power Saving*

The following commands are used to get/set the **Power Saving function.**

#### **11.19.1 Message-Get**

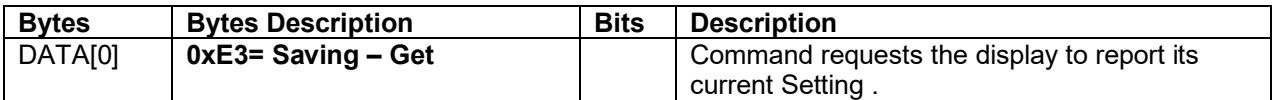

*Example: (Display address 01)* 

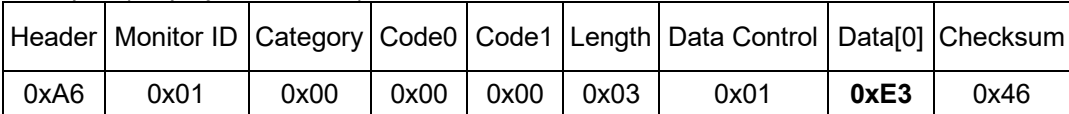

#### **11.19.2 Message-Report**

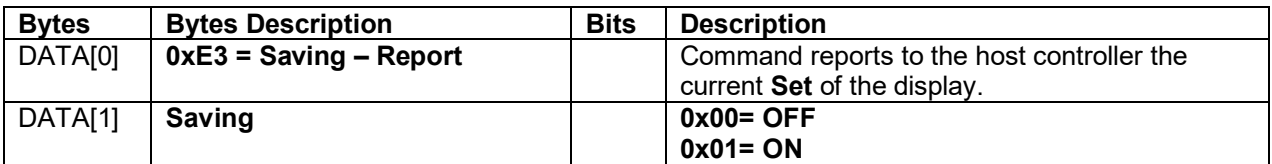

*Example: Report the current* **Power Saving** *is set to OFF (Display address 01)* 

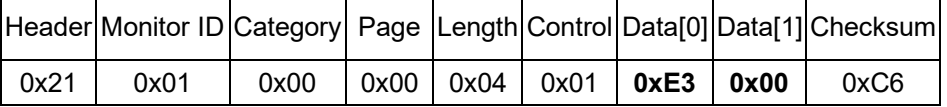

#### **11.19.3 Message-Set**

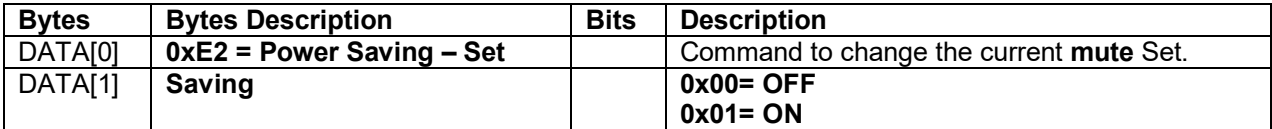

*Example: The current* **Power Saving** *is set to ON (Display address 01)* 

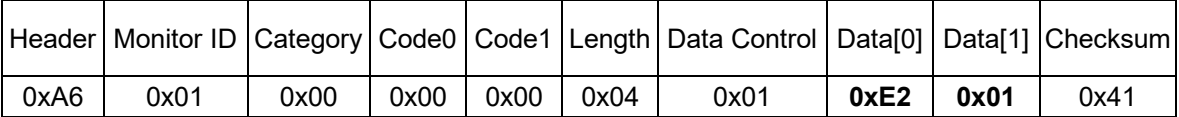

#### *11.20 ANTI BURN IN*

The following commands are used to get/set the **Anti Burn In.** 

#### **11.20.1 Message-Get**

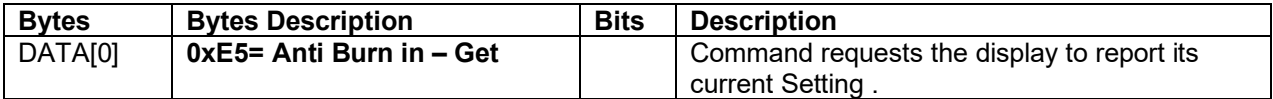

*Example: (Display address 01)* 

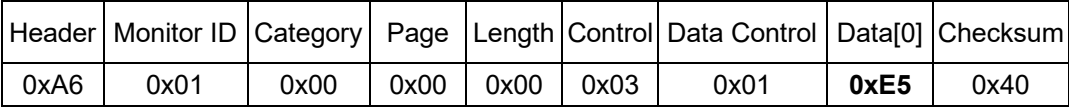

#### **11.20.2 Message-Report**

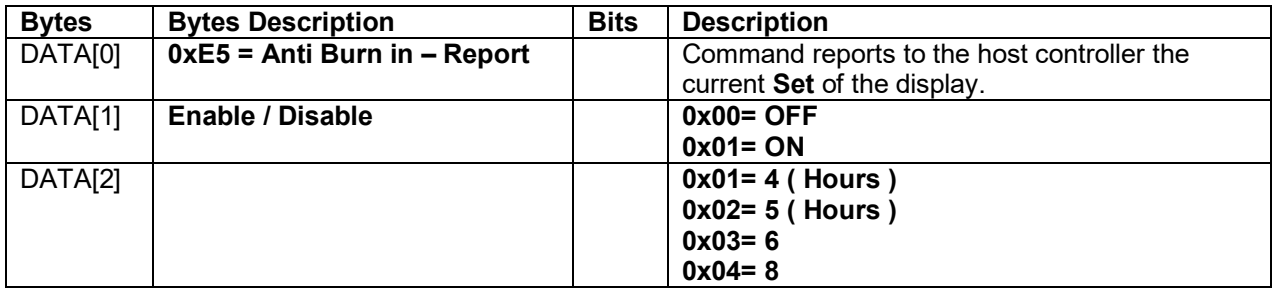

*Example: Report the current* **Anti Burn in** *is set to ON / 4 Hours (Display address 01)* 

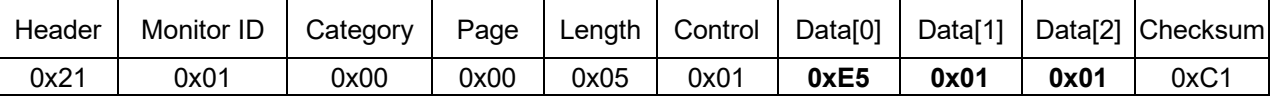

#### **11.20.3 Message-Set**

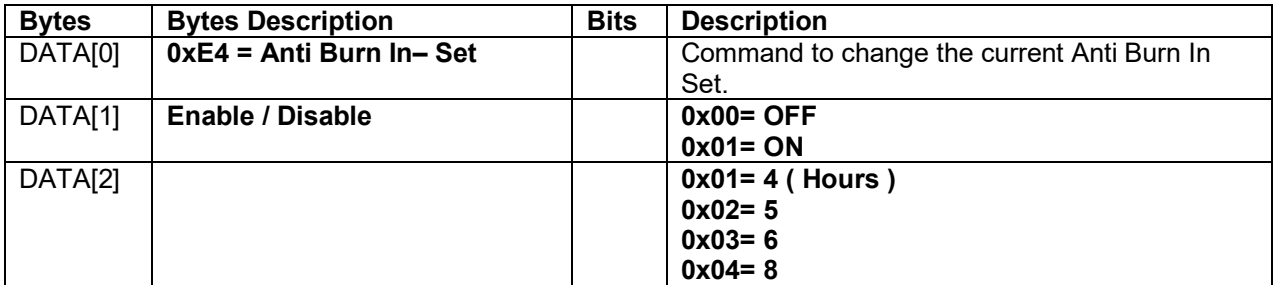

#### *Example: The current* **Anti Burn In** *is set to ON / 5 Hours (Display address 01)*

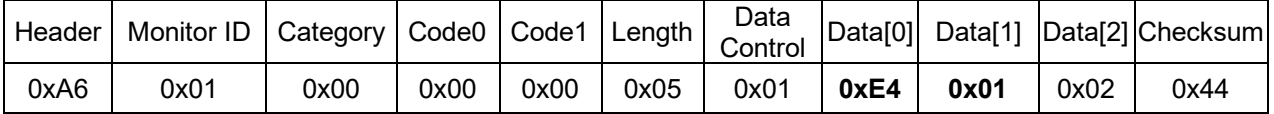

# *11.21 DATE TIME*

The following commands are used to get/set the **DATE & TIME.** 

#### **11.21.1 Message-Get**

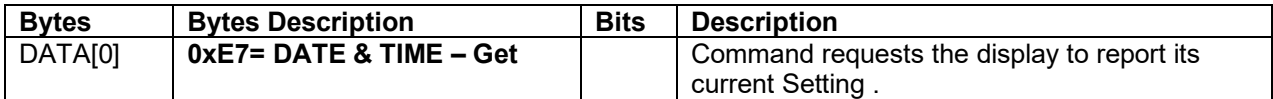

*Example: (Display address 01)* 

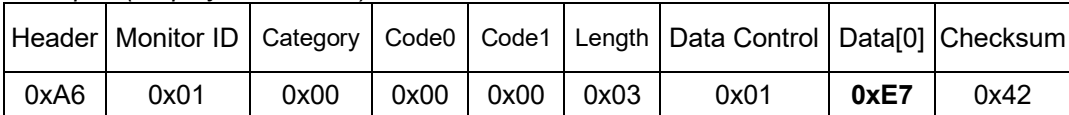

#### **11.21.2 Message-Report**

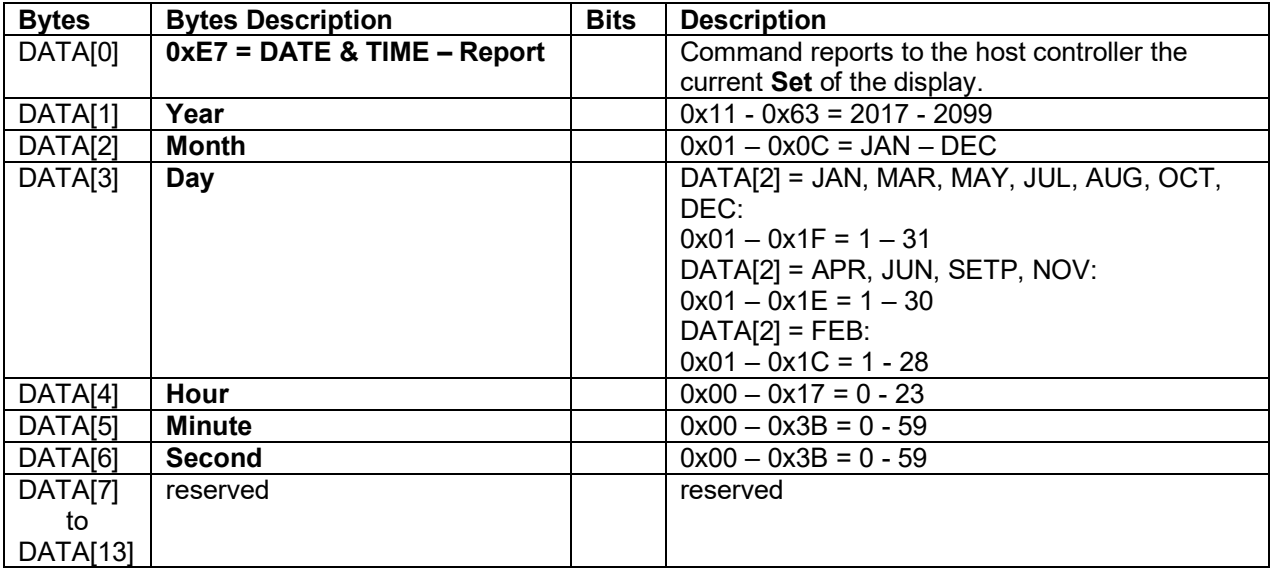

#### *Example: Report the current* **DATE & TIME** *(2017/01/30/ 18:59:30) (Display address 01)*

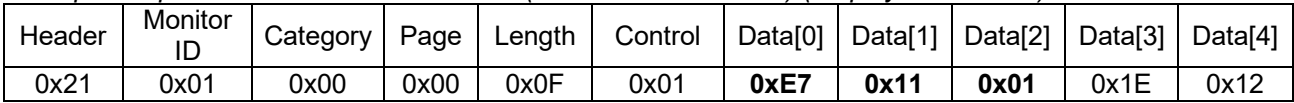

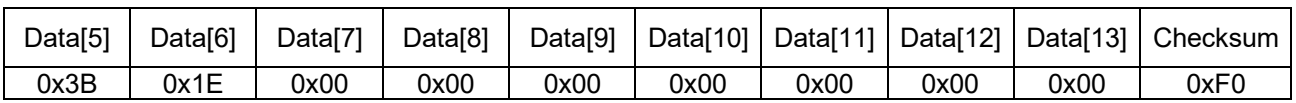

# **11.21.3 Message-Set**

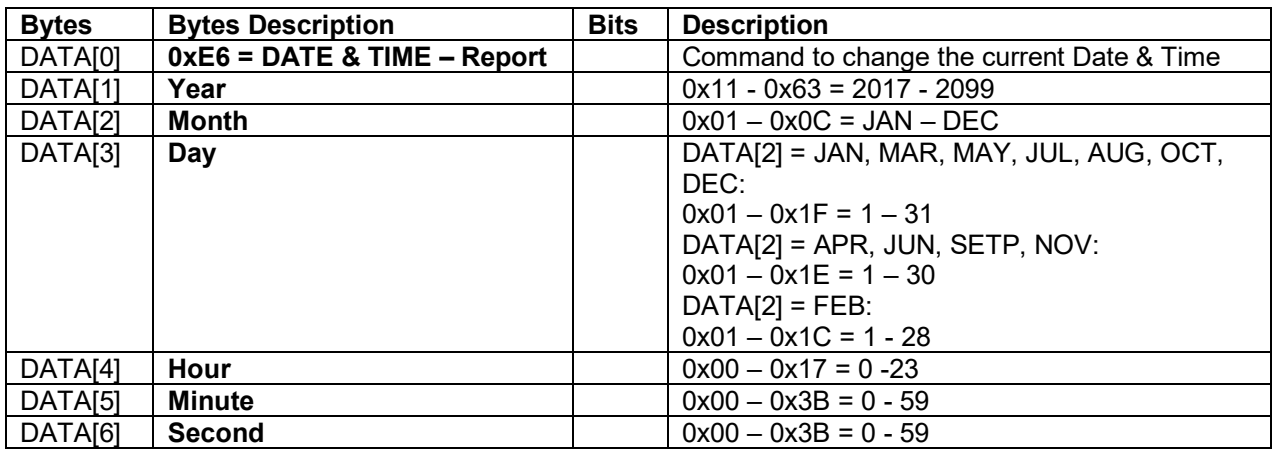

*Example: The current* **DATE & TIME** *Set to 2017/01/30/ 18:59:30 (Display address 01)* 

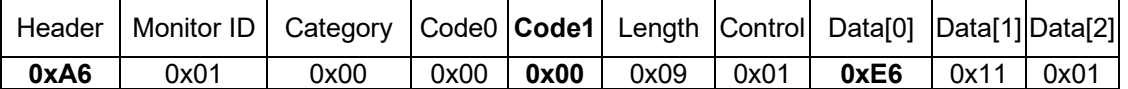

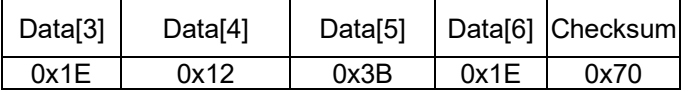

# **21. Command summary**

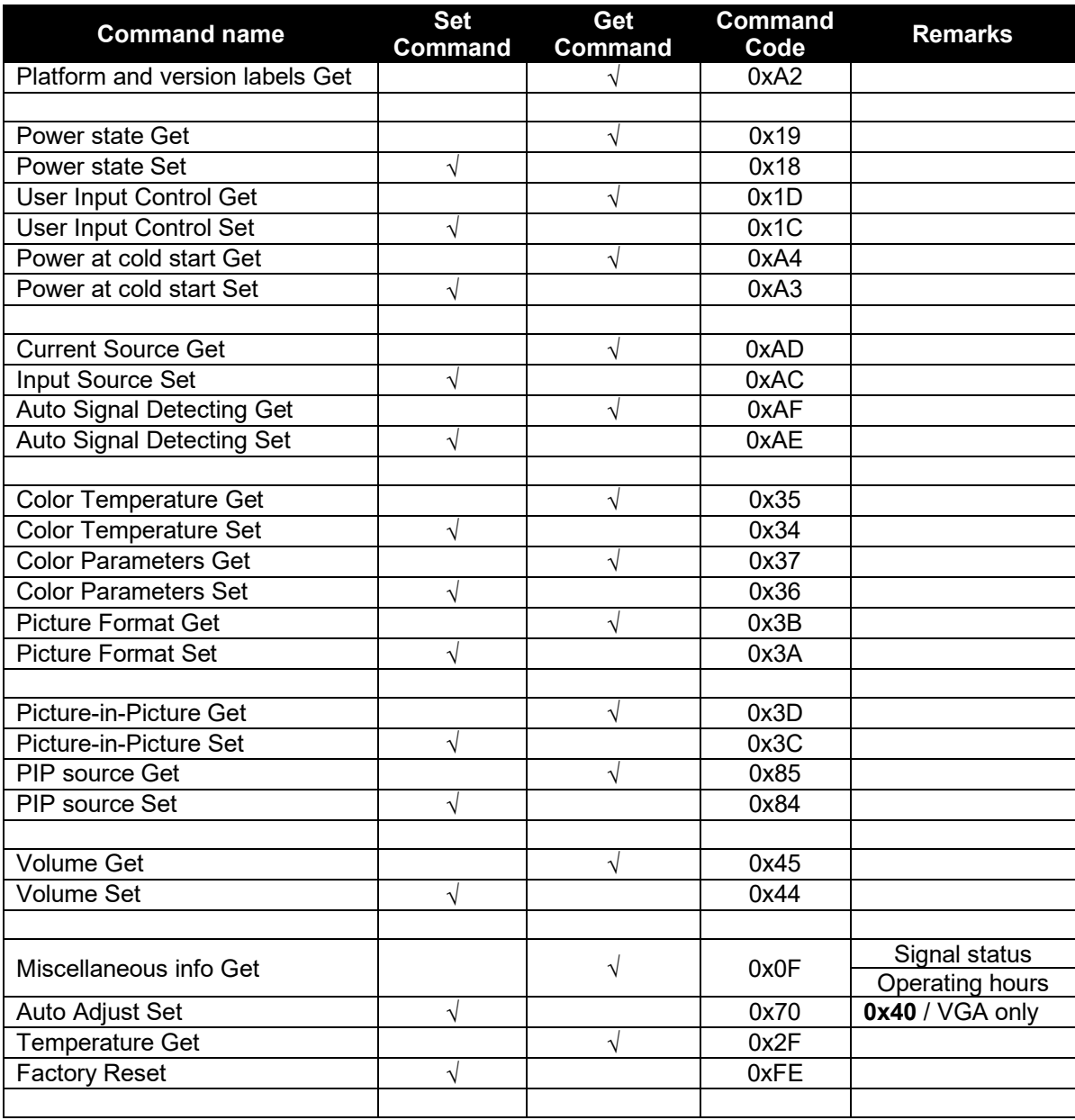

# **21. Command summary (Extend)**

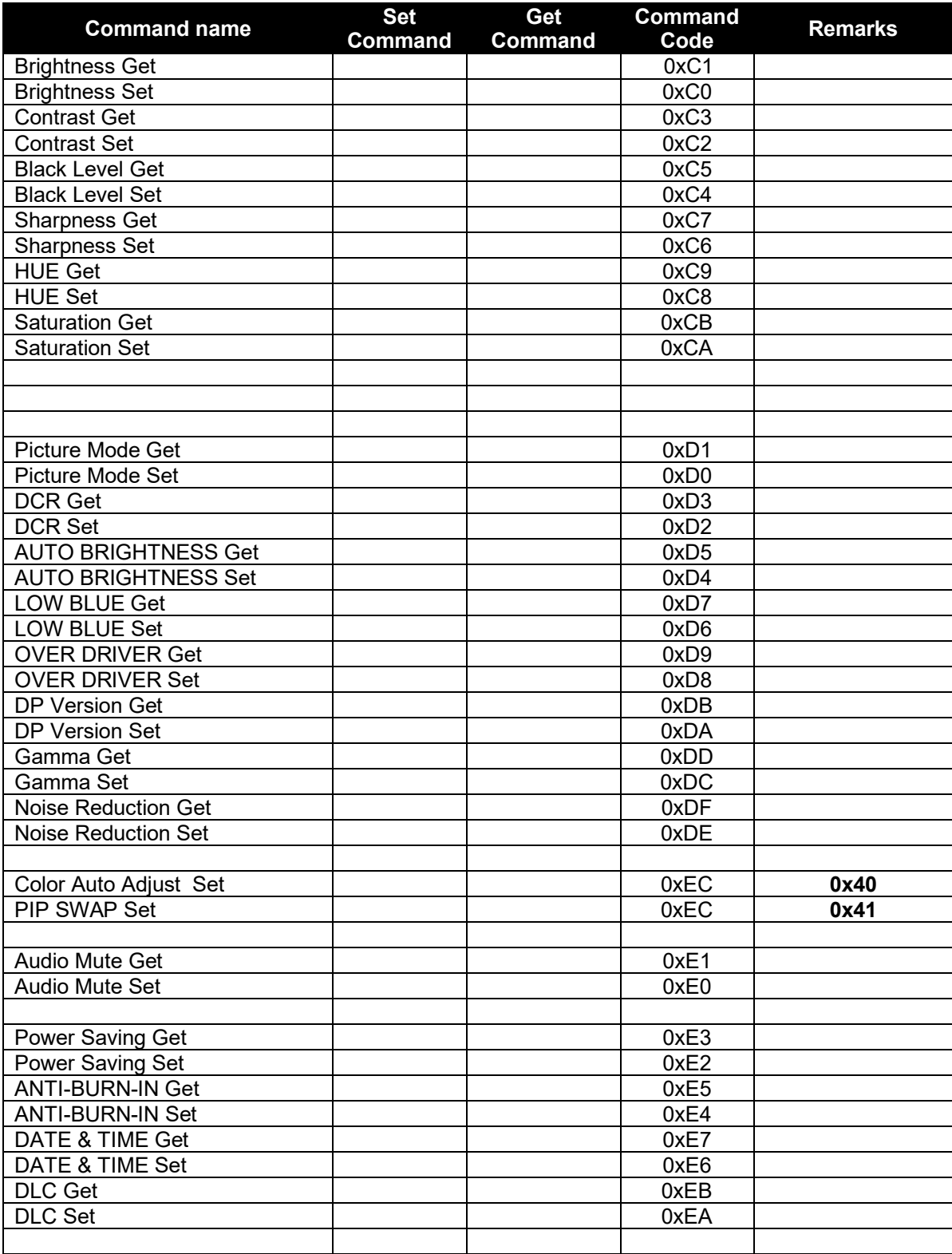